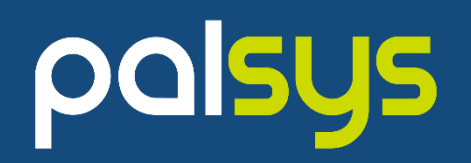

# **實現 IT 自動化場景 - 以 Ansible 打造高效率工作環境**

Palsys 朋昶數位科技 Leo Wang 王敬彬 2023/5/25

### **Agenda**

- Ansible 基本介紹
- Lab 環境介紹 熟悉操作環境
- Workshop 管理者的日常作業應用
- Workshop 自動化情境串連
- Workshop 利用 Ansible 即時反應資安事件
- Ansible 加值服務 OPLUS Demo
- 應用情境討論

### About Me

#### 王敬彬 **( Leo Wang )**

朋昶數位科技 - 技術顧問 leo\_wang@palsys.com.tw

- 18 年 IT 工作經驗
- 專長系統整合 RedHat / Splunk 產品線
- RedHat 認證 Ansible Sales Engineer
- Splunk 認證 Consultant & Architect

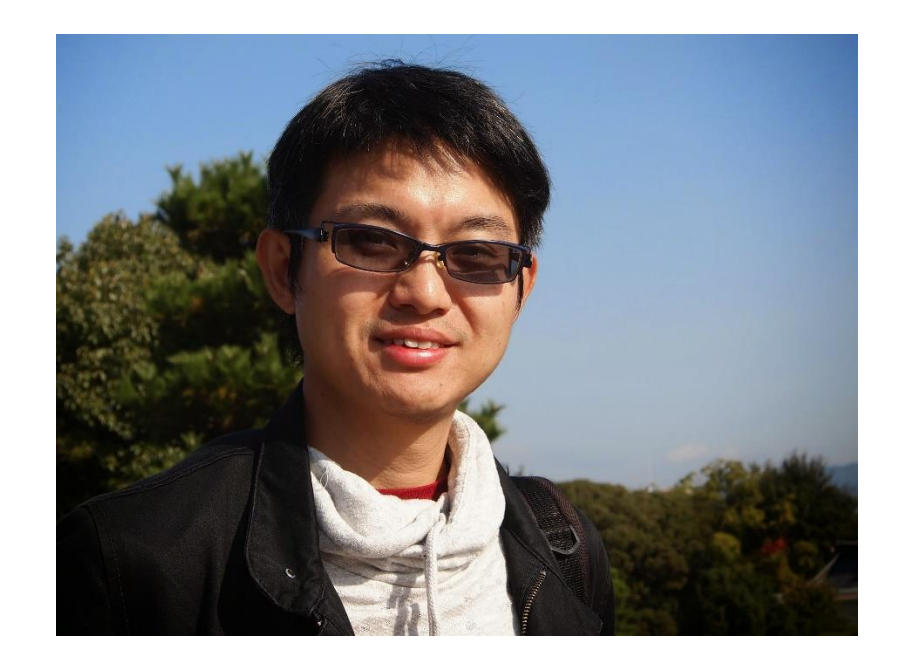

### **Ansible Automation Platform**

#### **Ansible Engine**

是由Red Hat支援的開放原始碼社群,提供**簡單自動化語 言**,用 Ansible Playbooks 描述要進行的各項工作任務

#### **Ansible Tower ( Automation Controller )**

TASK [start httpd] \*\*\*\*\*\*\*\*\*\*\*\*\*\*\*\*\*\*\*\*\*\*\*\*\*\*\*\*\*\*\*\*\*\*\*\*\*\*\*\*\*\*\*\*\*\*\*\*\* 制管理 Ansible 的自動化; 提供 Role-Base 的權限控管機制 進階的 Ansible 管理框架,透過Web **UI與RESTful API**來控 來強化 Ansible 的安全性

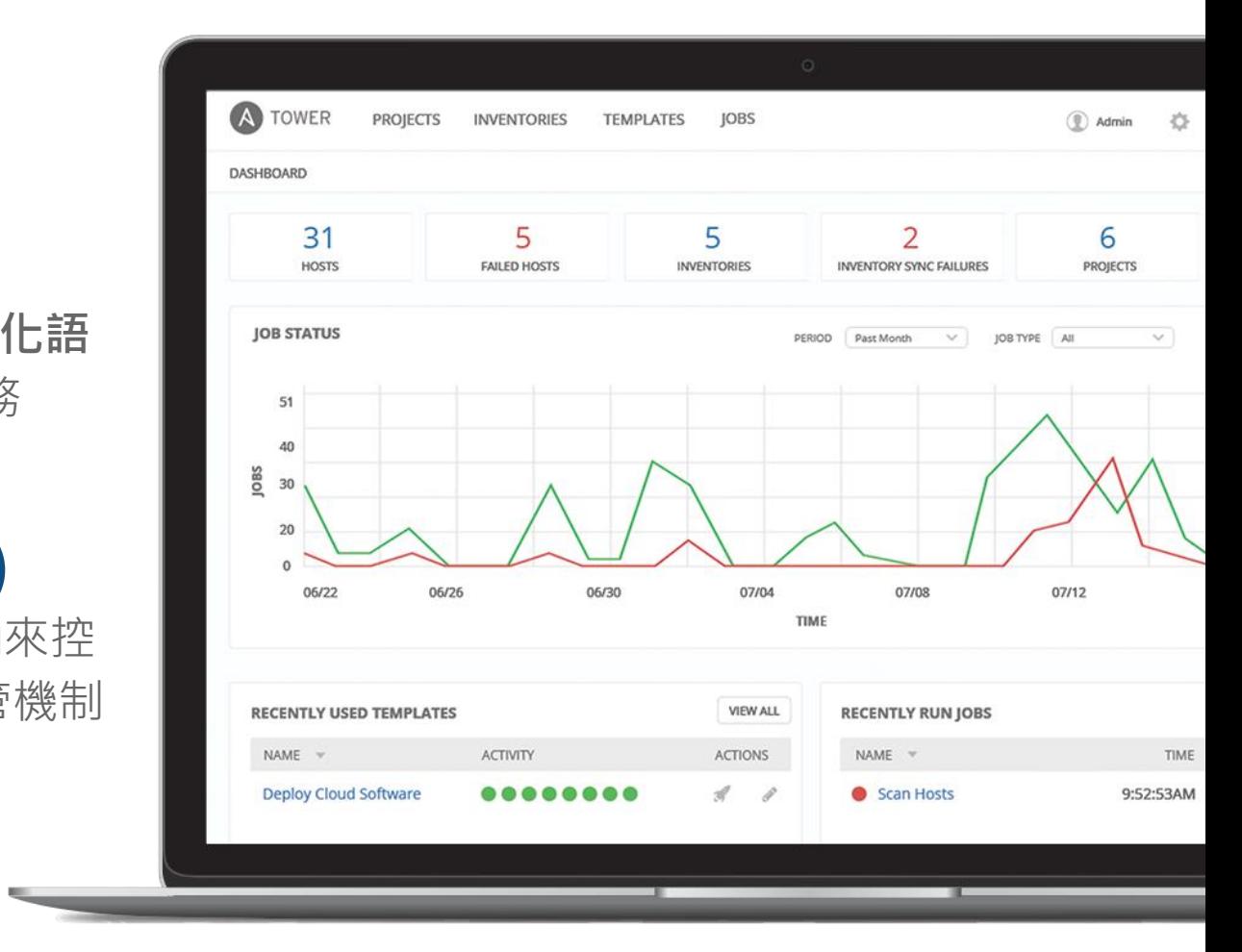

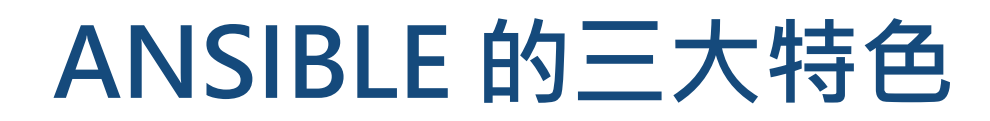

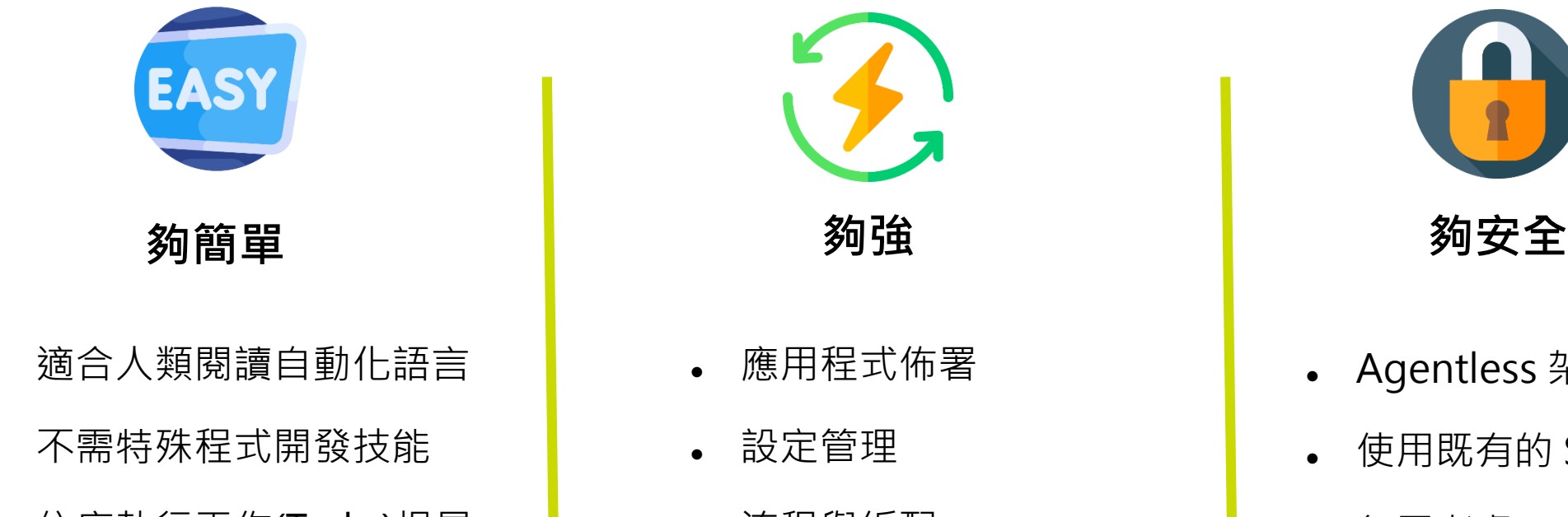

依序執行工作(Tasks)提昇 生產效率

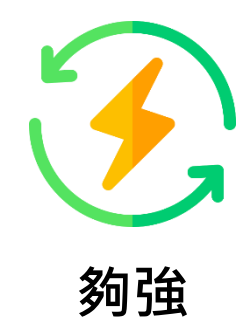

- 應用程式佈署
- ⚫ 設定管理
- 流程與編配
- 網路自動化
- 編配應用程式生命週期

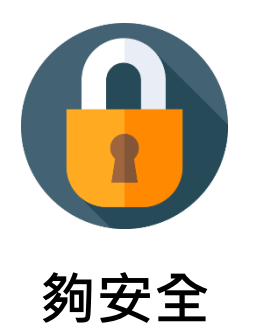

- Agentless 架構
- ⚫ 使用既有的 SSH & WinRM
- ⚫ 無需考慮Agent資安與更新
- ⚫ 更有效率&更加安全

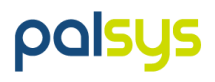

### **Ansible Automation Platform ( AAP) 管理框架**

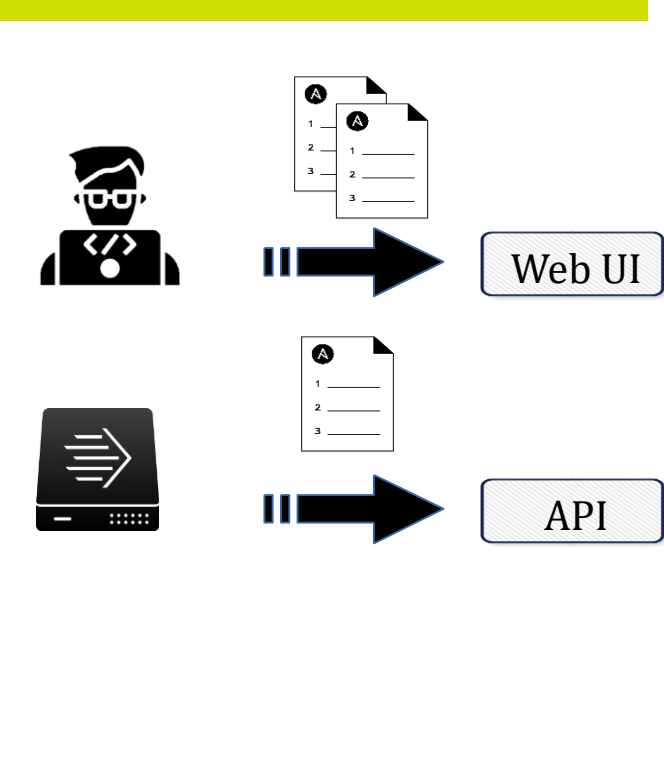

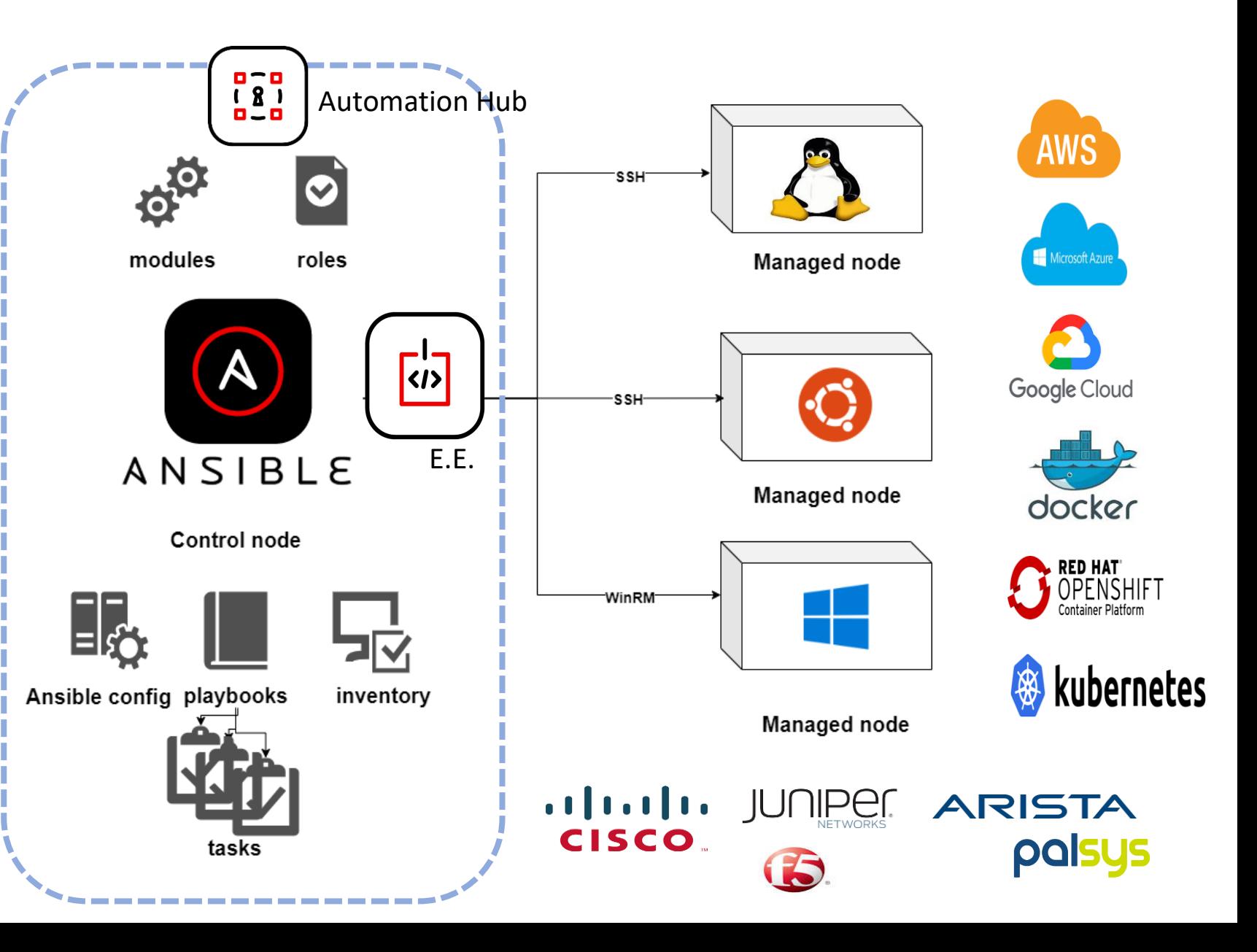

### **Automation Hub Architecture**

不用重新發明輪子 - 善用群體的力量使用現成的 Module / Collection

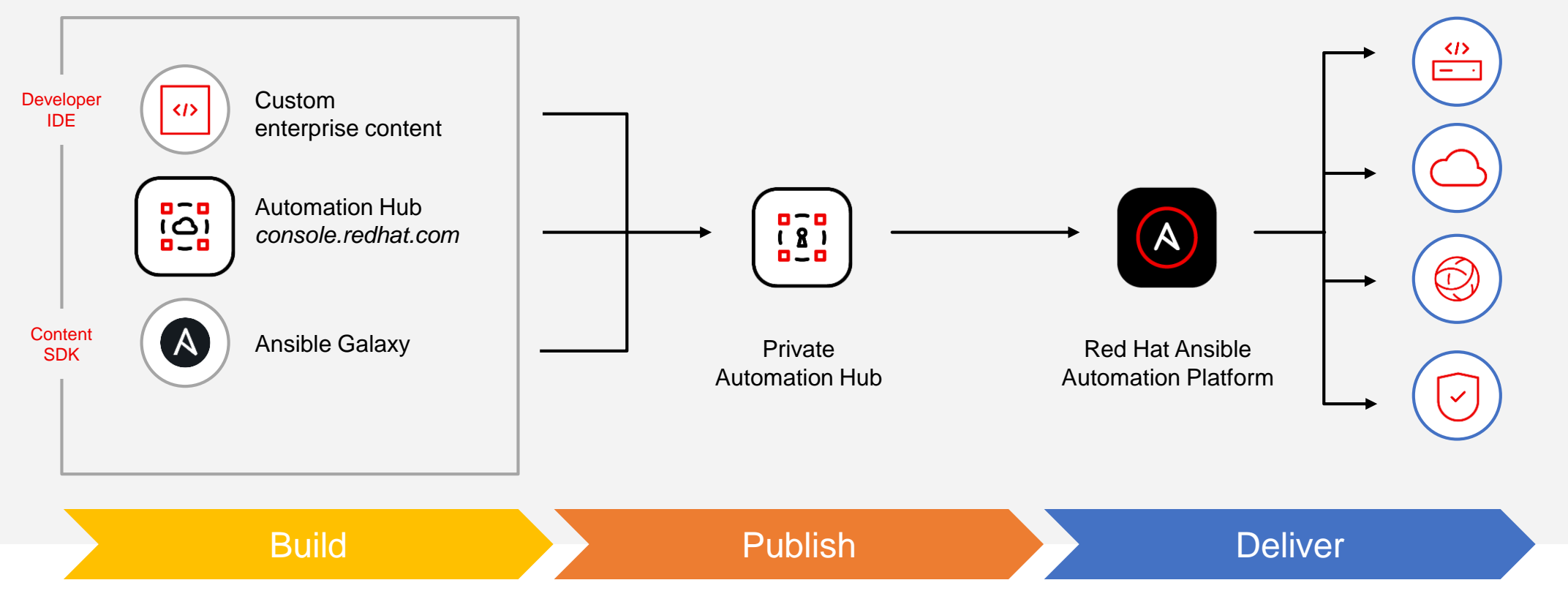

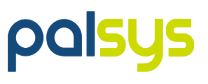

### **Execution Environments 概念**

**以 Docker Image 做為執行環境 , 確保 Ansible 上的腳本與執行環境可以方便的移轉**

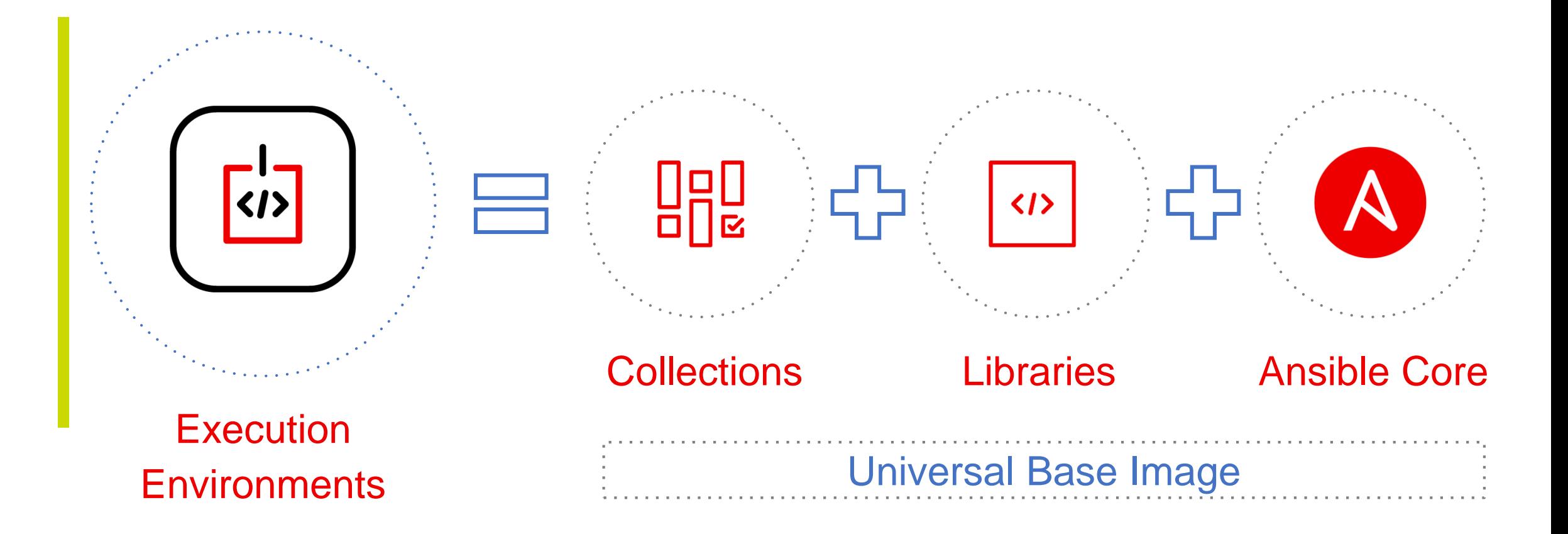

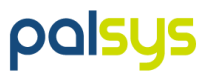

### **Lab 環境介紹**

- AAP Server ( 192.168.50.10 ) : RHEL 8
- Nodes
	- node1 (192.168.50.21) : RHEL 8 • node2 (192.168.50.22) : RHEL 7
	-
	-
	- node3 (192.168.50.23) : CentOS 7
	- node4 (192.168.50.24) : RHEL 8
- 
- 
- - Pfsense (Firewall) (192.168.50.25) : --

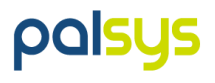

### **Lab 環境啟動 & 檢查**

**本 Workshop lab 環境以 VirtualBox + Vagrant 建置, 以 vagrant 指令啟動 VM**

### cd c:\vagrant\_work\Node vagrant up 1. 環境啟動 <https://192.168.50.10/> 2. AAP 連線確認 ssh ansible@192.168.50.10 密碼: ansible

密碼: admin / redhat123

#### 2. 各 Node 連線確認

ssh ansible@192.168.50.21

密碼: ansible

cat /etc/redhat-release

>檢查各 Node 的 OS 皆不同

sudo vipw

>檢查可以 sudo 指令取得權限

### **Lab 環境啟動 & 檢查 ( Firewall )**

**pfsense 是一種可以 VM 安裝的軟體 Firewall , 用於做為本 Workshop 的 Firewall Demo** 

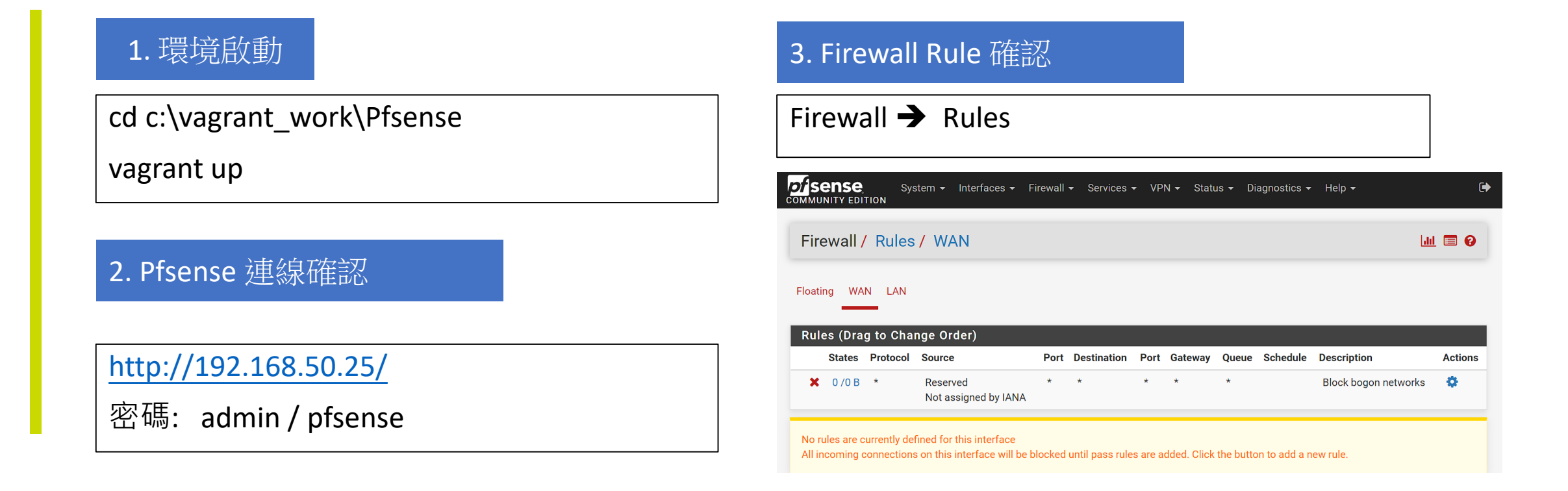

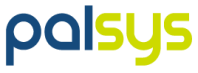

### **第一個 playbook - Hello World !!**

- name: Hello World Sample hosts: all gather facts: yes

gather facts 選項會在 connect 主機後, 自動收集 該主機的細節資訊, 並儲在 ansible\_facts 變數中

但使用此功能會增加一點啟動時間

tasks:

---

- name: Hello Message

debug:

msg: "Hello World!! {{ ansible\_facts['distribution'] }} {{ ansible\_facts.distribution\_version }} , {{ ansible\_facts.kernel }} , {{ ansible\_facts.hostname }}"

## 以 Command 執行 Ansible playbook ## 本 Workshop 的 playbook 置於 **/var/lib/awx/projects/demo/**

\$sudo su awx \$cd /var/lib/awx/projects/demo/ \$ ansible-playbook hello\_world.yml

**PQIS!** 

### **Playbook – YML 檔格式**

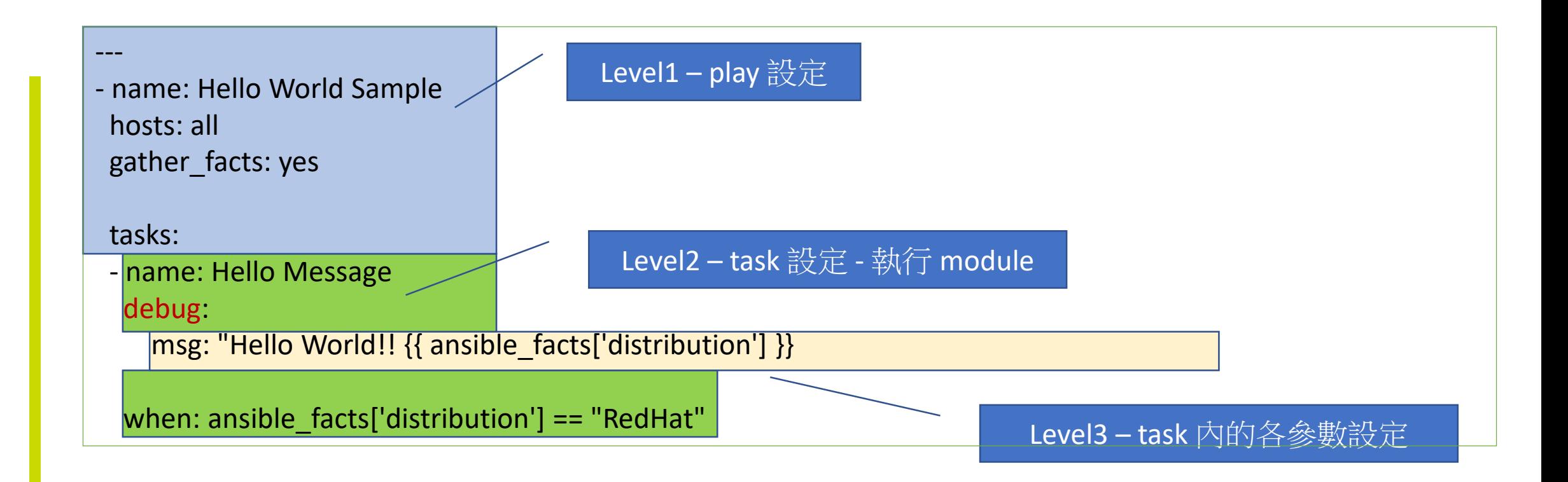

**[https://docs.ansible.com/ansible/latest/reference\\_appendices/playbooks\\_keywords.html#playbook-keywords](https://docs.ansible.com/ansible/latest/reference_appendices/playbooks_keywords.html#playbook-keywords) [https://docs.ansible.com/ansible/2.9/modules/debug\\_module.html](https://docs.ansible.com/ansible/2.9/modules/debug_module.html)**

### **Ansible Fact – 變數的使用**

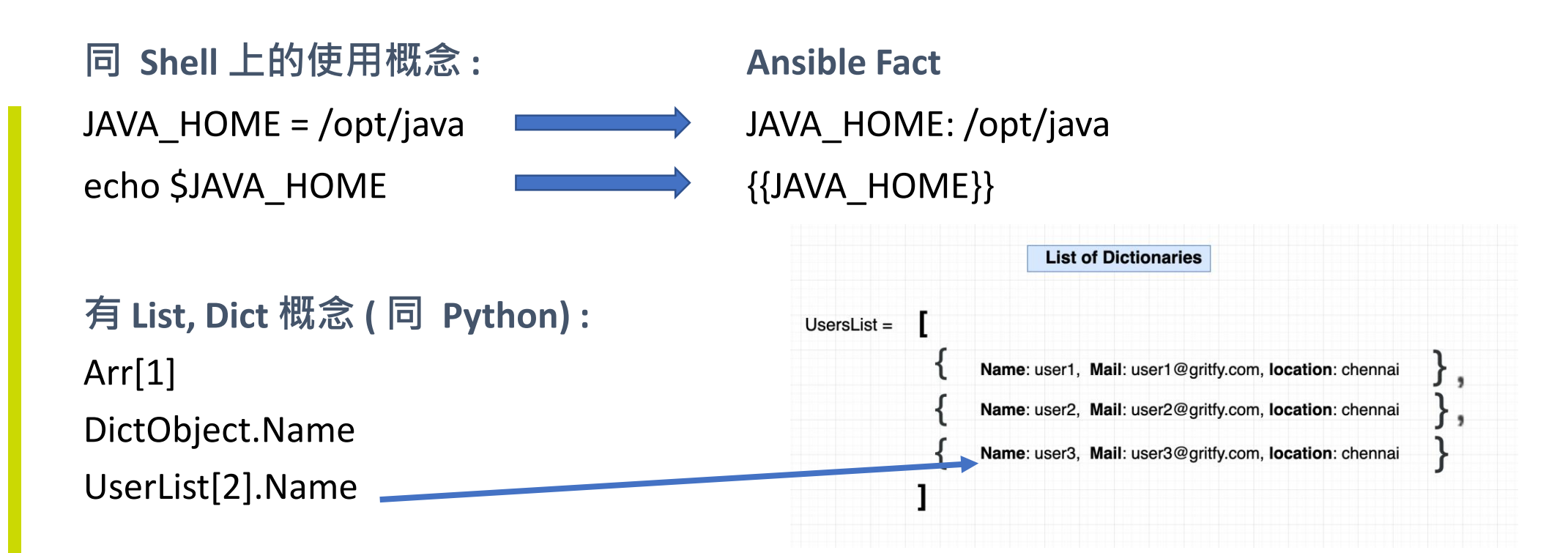

**可用各式 Filter 做 Fact 資料處理:**  Ex: | difference , | length https://docs.ansible.com/ansible/latest/user\_guide/playbooks\_filters.html

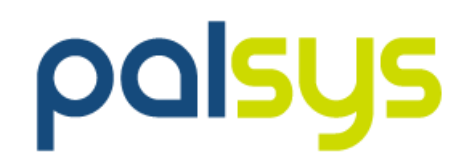

## **以 Ansible Web 介面進行操作**

### **什麼是 Ansible Controller ( Tower ) ?**

Ansible Controller / Tower是企業管理框架, 透過 Web UI 與 RESTful API來控制管理並安全強化Ansible的自動 化

- **角色為基礎存取控制(RBAC)**
- **實現一鍵式部署或工作**
- **所有自動化工作歷程都會被集中的記錄**
- **提供 Restful API 進行系統間的串接整合**

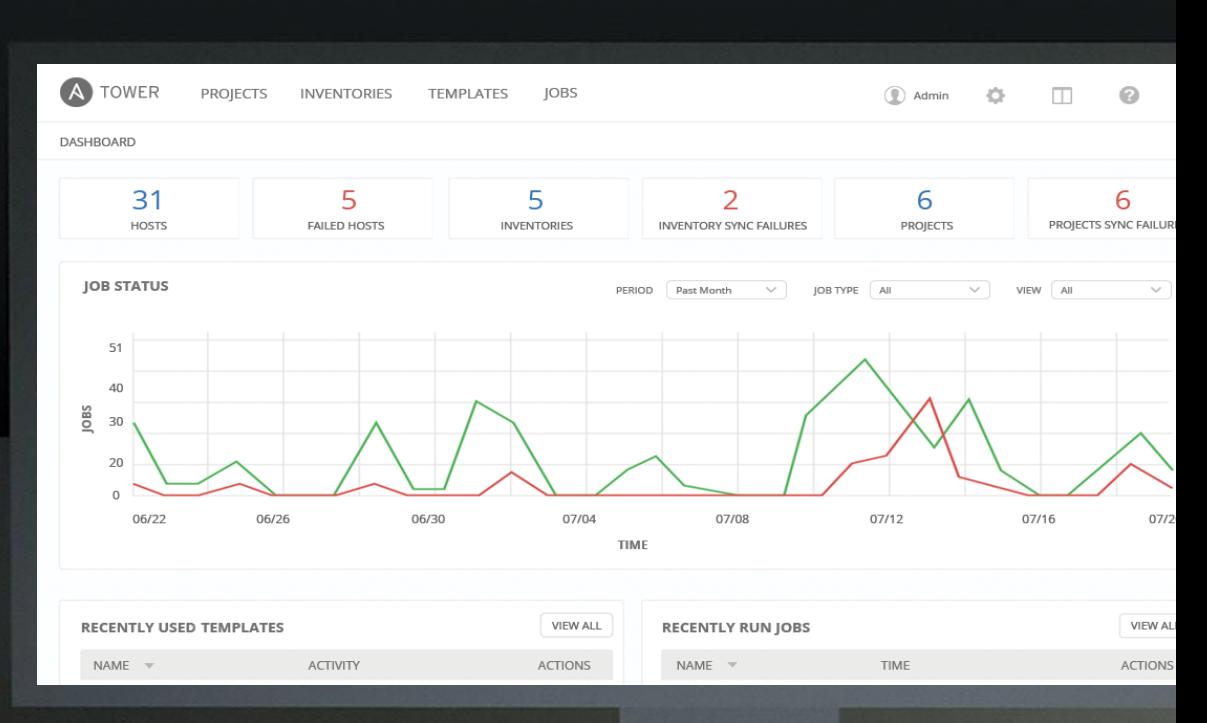

### **Ansible Web 介面 & 重點功能**

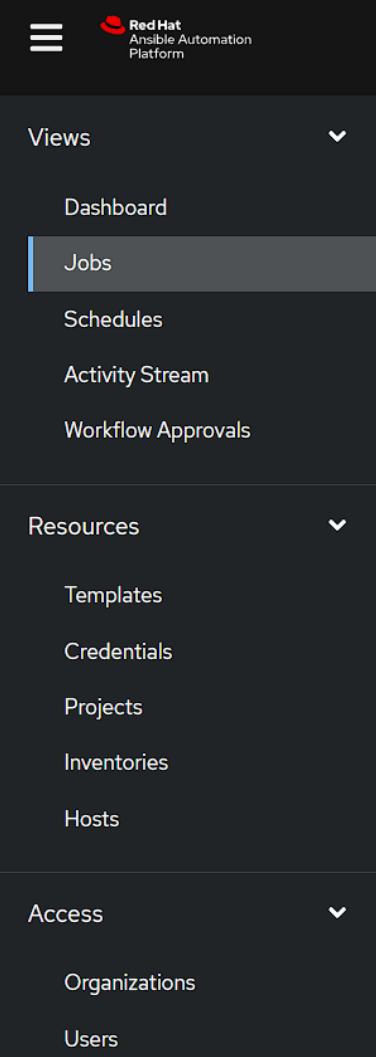

**Teams** 

- Inventories
	- 資產清冊
- Credentials
	- 登入的授權設定
- Template -
	- 執行 playbook 的相關設定
- $\cdot$  Job
	- 執行完成的 Job 記錄
- Schedule
	- 可將 template 設定排程執行
- Project
	- 專案, 做為管理 playbook 的群組分類
- User / Teams
	- 使用者管理與權限控制

### **Ansible Web 的使用 1 - 建立 Inventories**

#### 1. 建立 Inventroy, 取名 AnsibleLab | The Manage Manage 2. 切到 host 頁籤, 新增 4 台 host

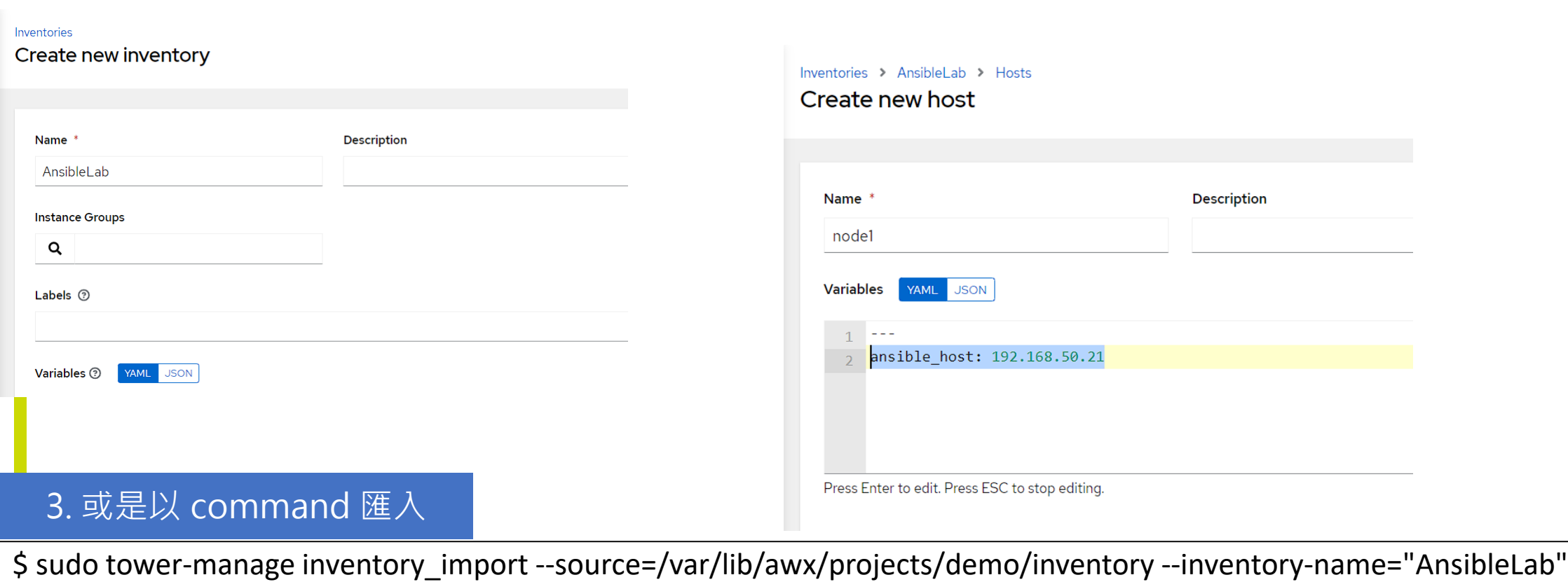

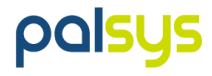

### **Ansible Web 的使用 2 – 建立 Credentials ( ssh 登入的密碼 )**

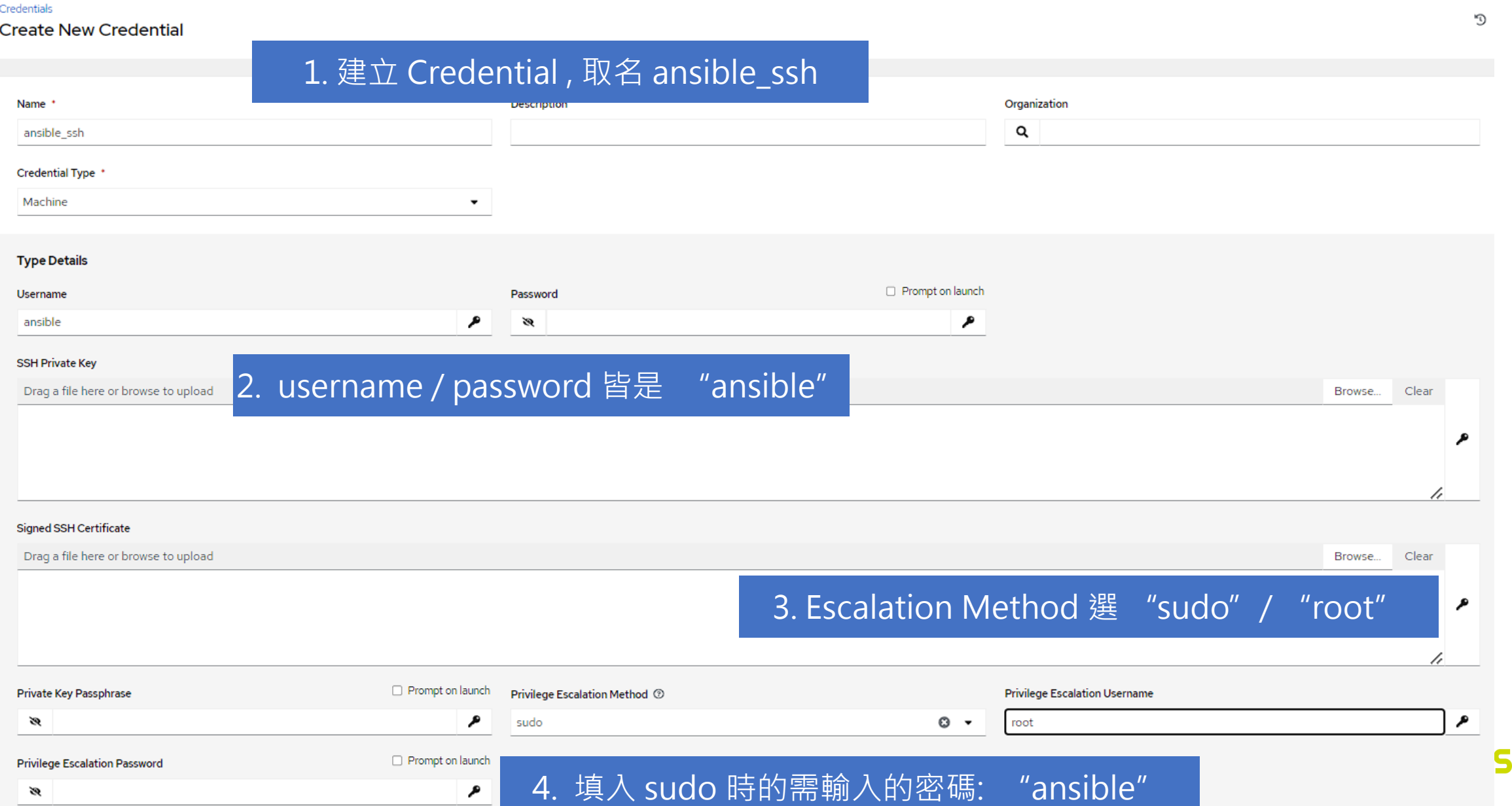

### **Ansible Web的使用 3 - 建立 Project & Playbook**

#### 1. Web UI 上建立 Project

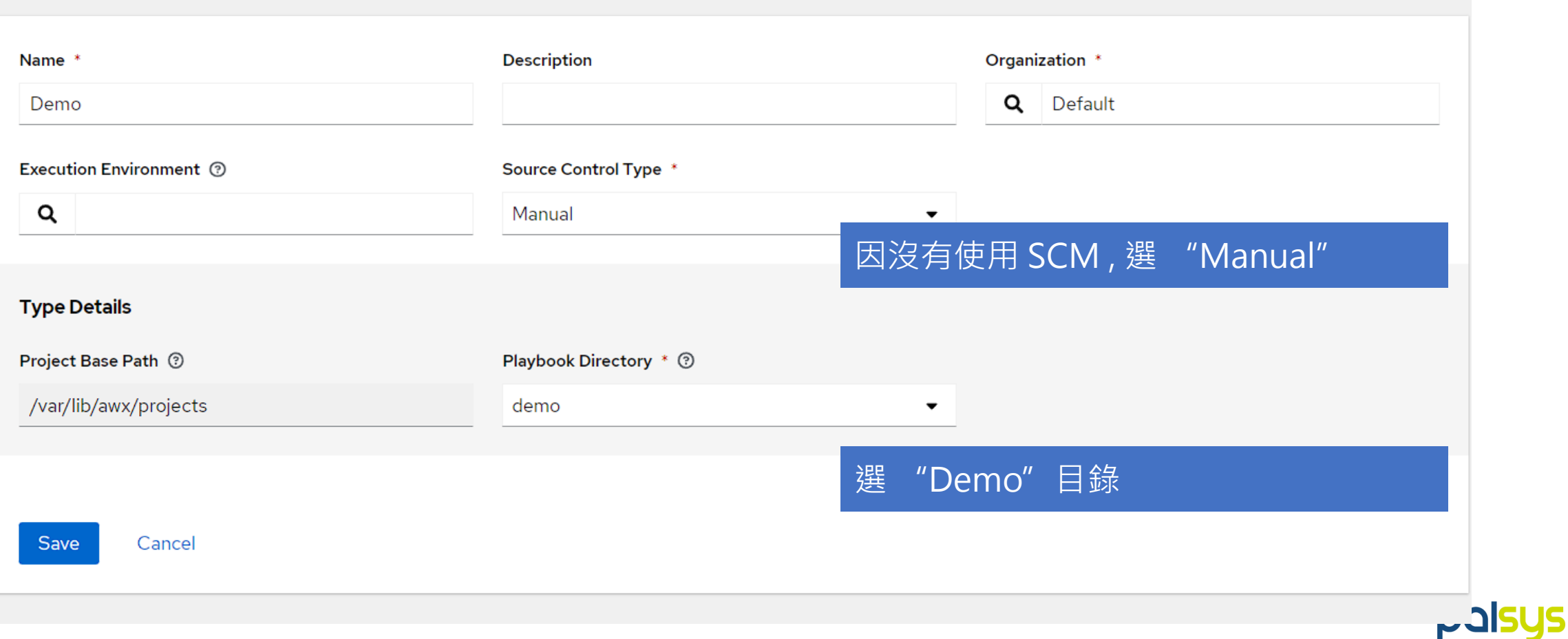

### **Ansible Web 的使用 4 – 建立 Template ( for Hello World)**

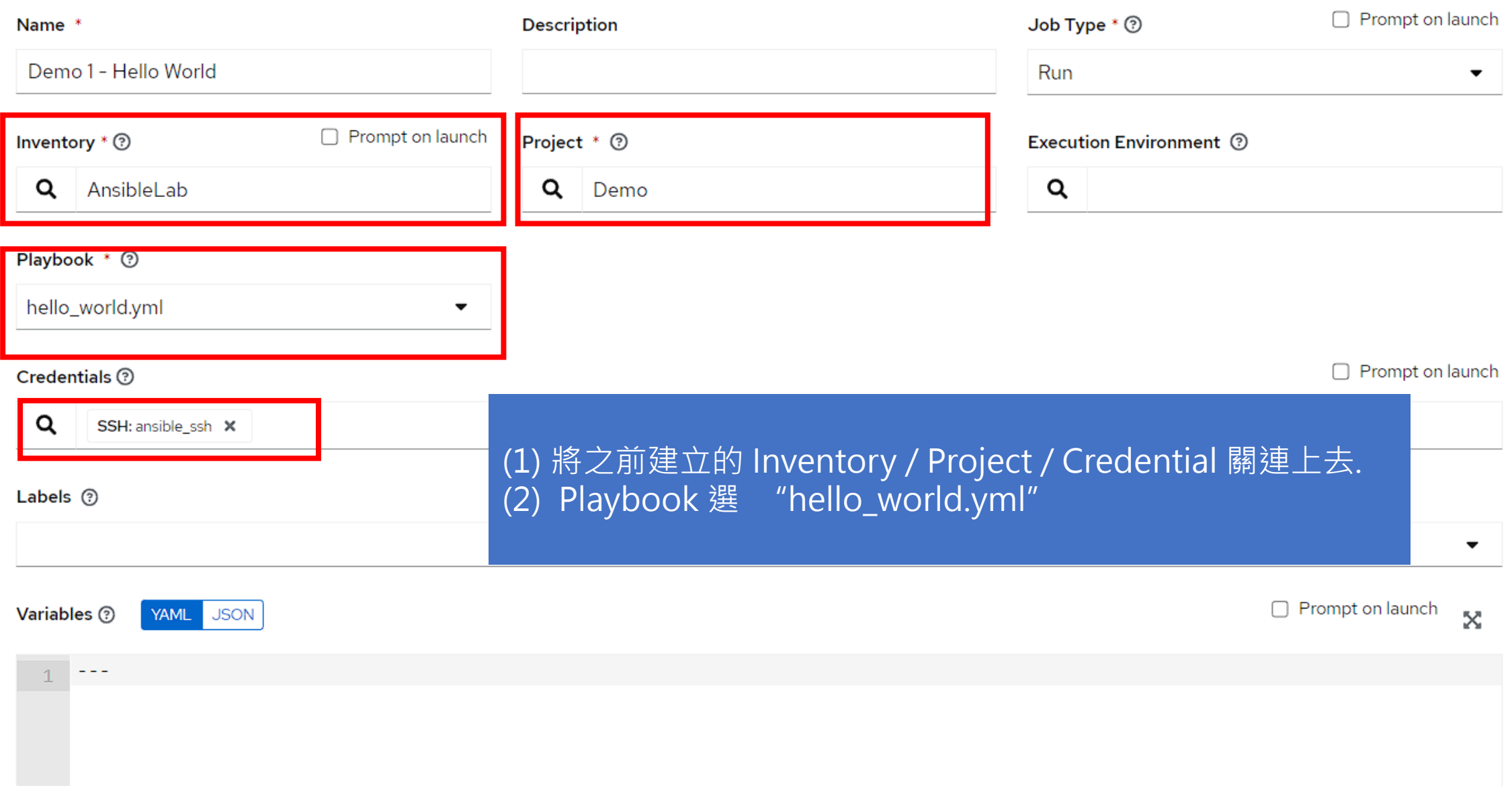

### **Lunch - 執行 Playbook Template**

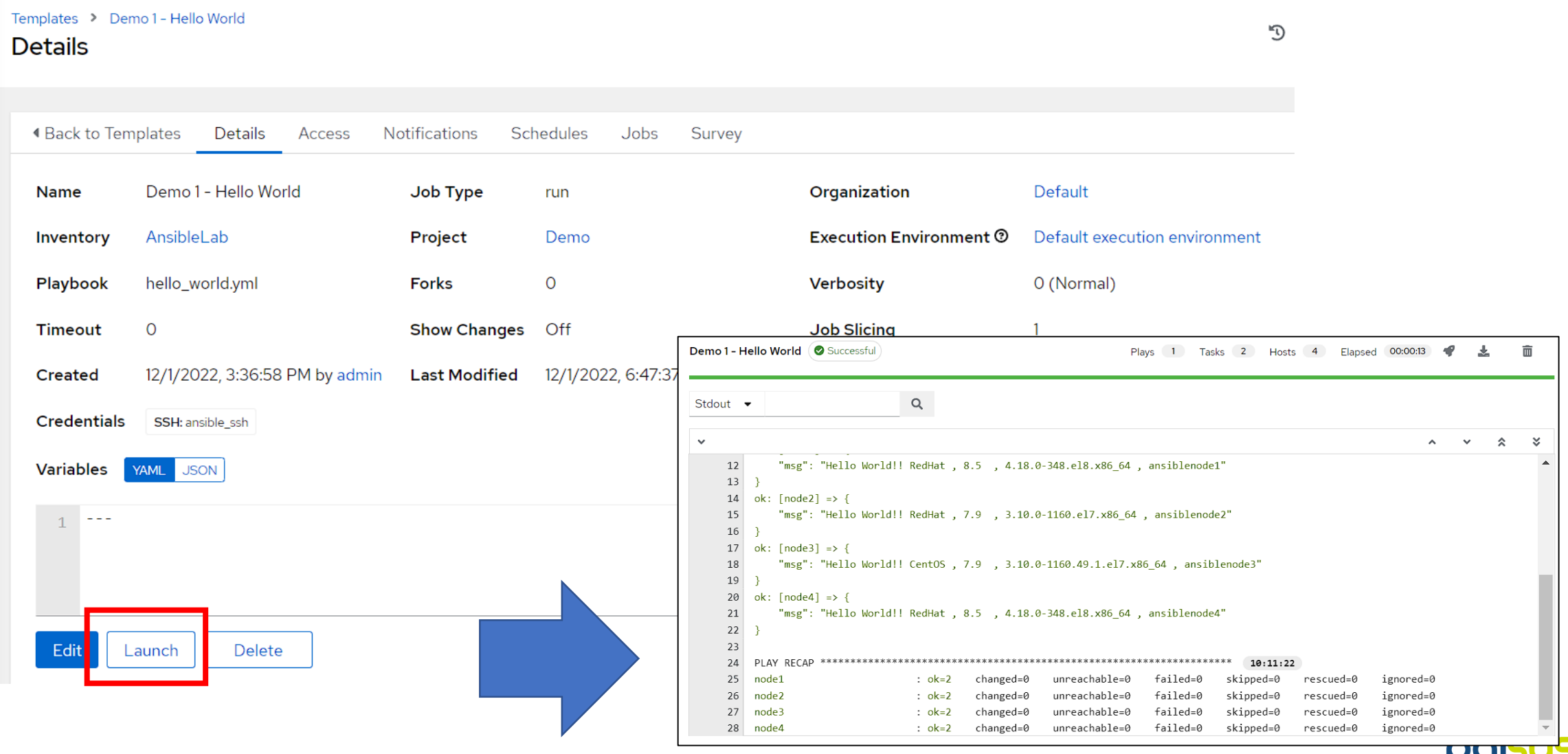

Jupy

### **使用 limit & group 來限制主機範圍**

#### Question: 這個 playbook 工作我想指定主機範圍執行, 可以怎麼做?

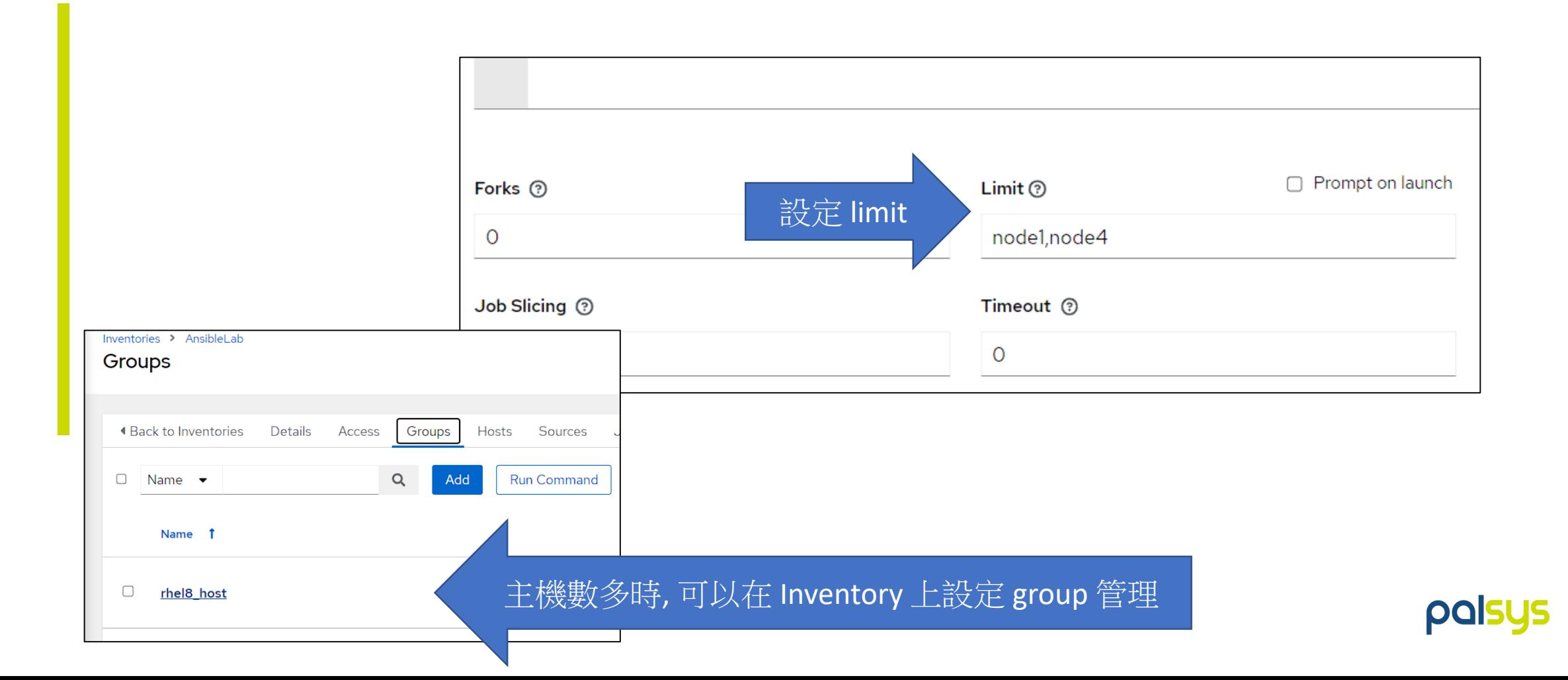

### **臨時想對主機執行一個 Command ? - Ansible 是個好幫手**

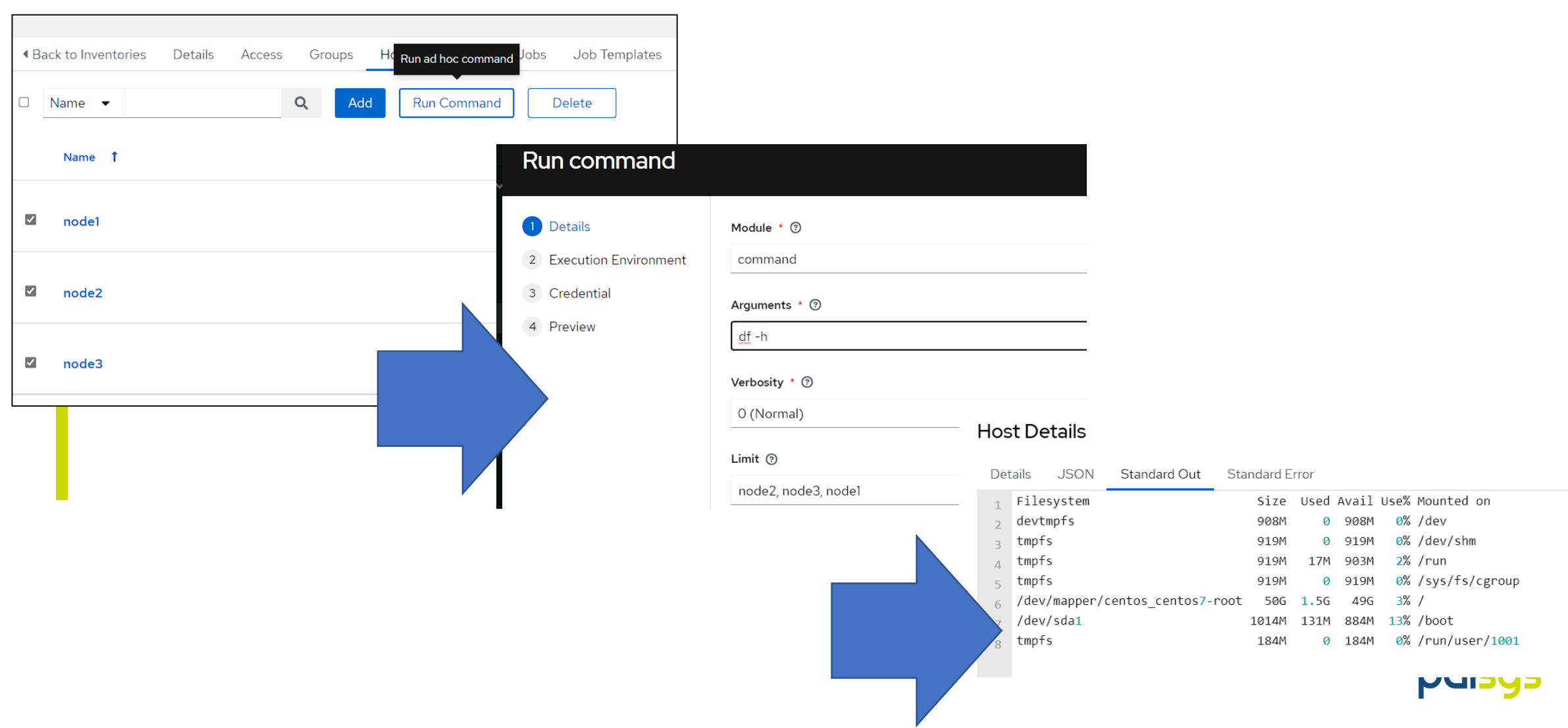

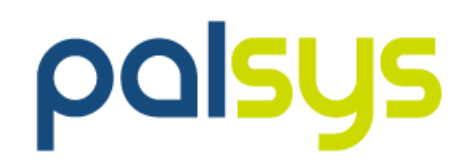

# **管理者日常作業應用**

### **任務 1 – Hostname 更名**

- 情境:
	- VM 主機常是 Template 建立或直接 Clone 自其他主機, 若 忘記更改 hostname 常 造成管理上的問題
	- 有資產管理需求, 要將 大量主機的 hostname 更名
- --- - hosts: all
- gather facts: no

vars:

#### HOSTNAME: ""

tasks:

- name: "Print Information"

debug:

msg: "{{ansible\_host}} Hostname change to {{HOSTNAME}}"

- name: "Change Hostname" hostname: name: "{{ HOSTNAME }}"

- name: "Update the hostname in /etc/hosts" lineinfile: path: /etc/hosts regexp: "^{{ansible\_host}}" line: "{{ansible\_host}} {{ HOSTNAME }}" state: present

怎麼有 10 台主機 都叫 appserver1

### **新建一個 Template : Demo 2 – Change Hostname**

Templates > Demo 2 - Change Hostname

**Edit Details** 

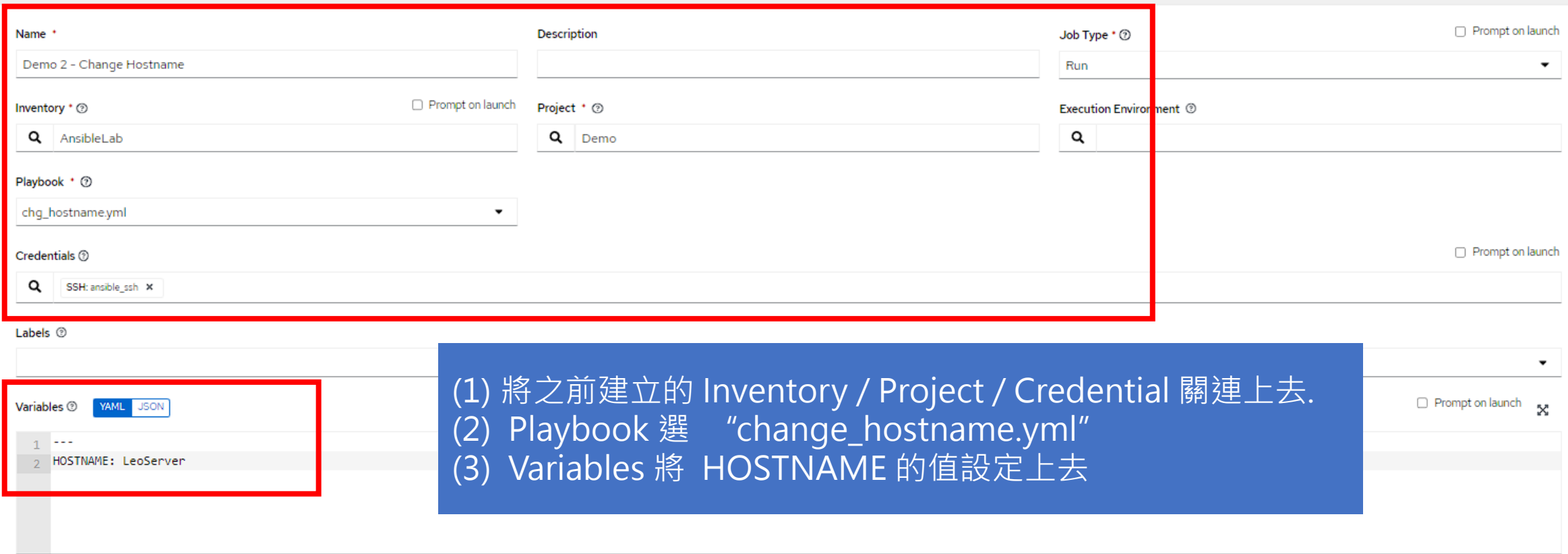

### **新建一個 Template : Demo 2 – Change Hostname ( Cont.)**

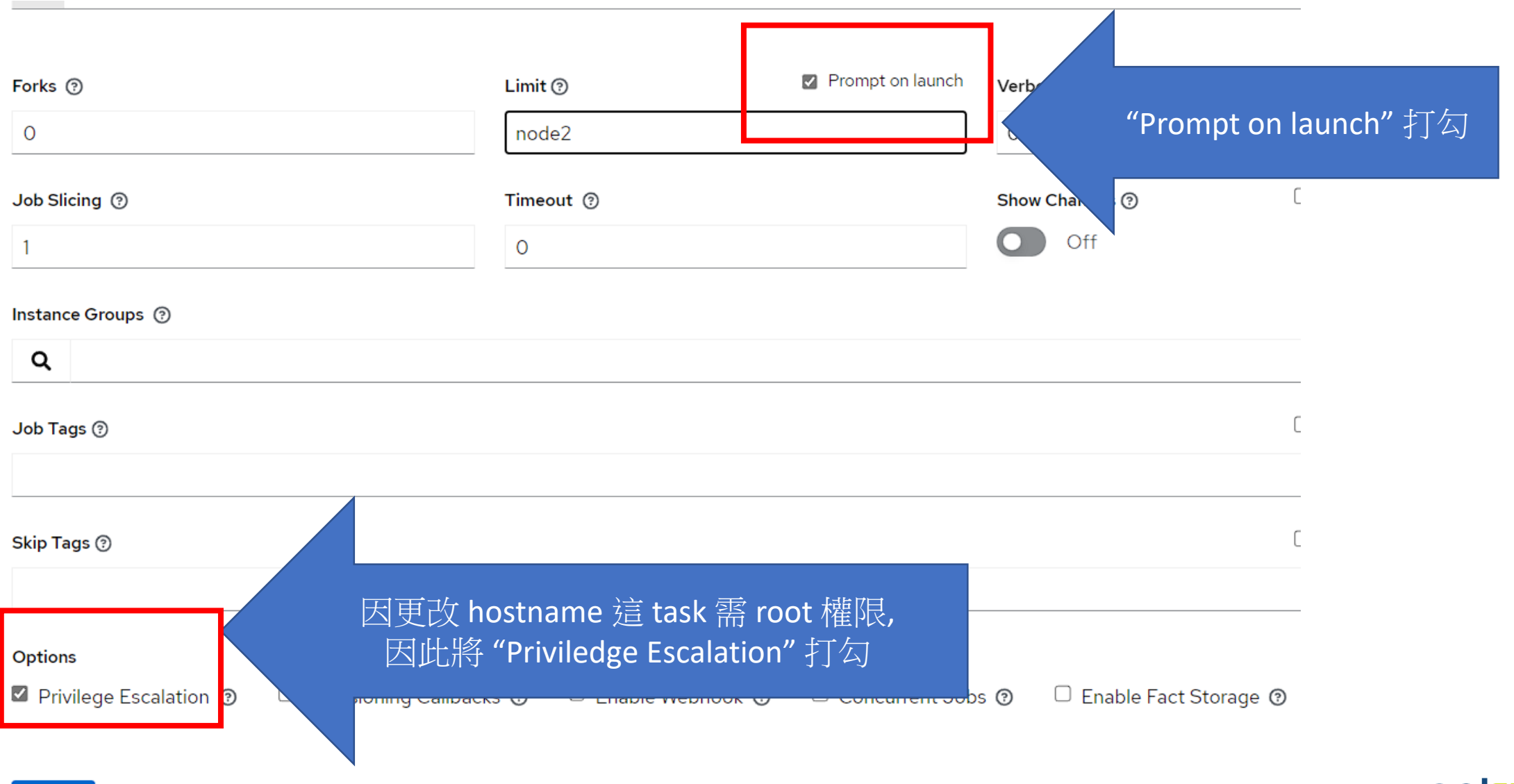

Save

Cancel

### **Demo 2 – Change Hostname**

#### **執行結果 & 驗證**

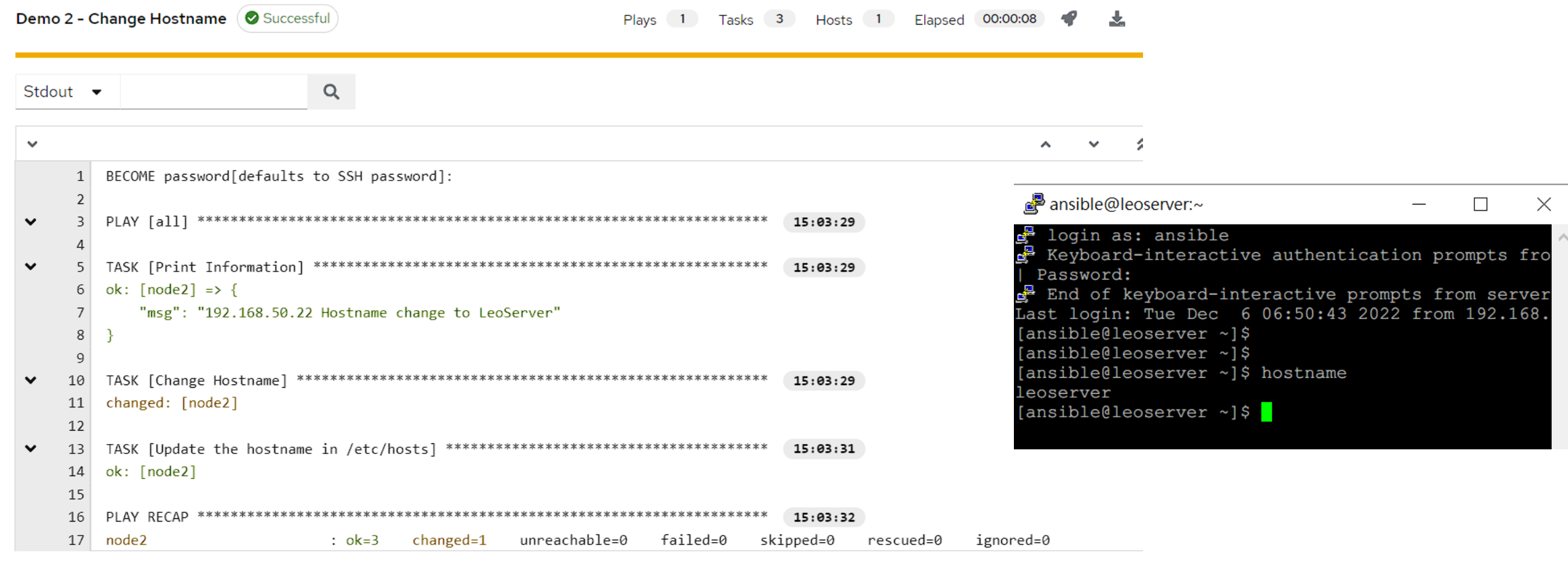

### **用 Survey Form 來設定參數 - 讓操作更簡便**

#### 1. 在 Template 設定中 ➔ SURVEY ➔ ADD

#### **Fdit Question**

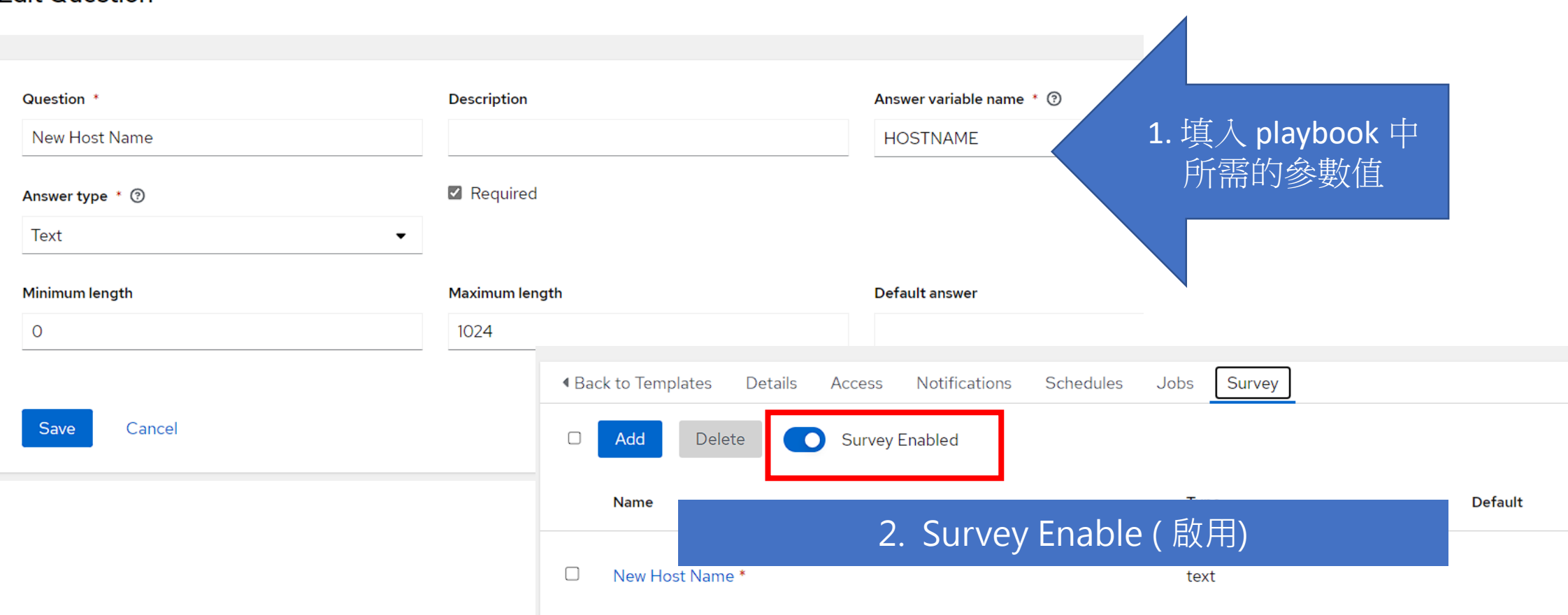

palsus

3 : 再一次將 Template Save & Launch

### **想要大量主機做批次更名 ?**

- 情境:
	- 有資產管理需求, 要將大量 主機的 hostname 更名
	- 可直接讀一個 CSV 檔做 lookup 對應

• 事前準備:

- CSV 檔的對應清單, 可對應 IP & 新 hostname
- /var/lib/awx/projects/de mo/hostname.csv

#### IP, Hostname

192.168.50.21, dbserver 192.168.50.22, app lab1 192.168.50.23, app lab2 192.168.50.24, test server

--- - hosts: all gather facts: no vars: HOSTNAME: "{{ lookup('csvfile','{{ansible\_host}} file=**hostname.csv** delimiter=,')}}" tasks: - name: "Print Information" debug: msg: "{{ansible\_host}} Hostname change to {{HOSTNAME}}" - name: "Change Hostname" hostname: name: "{{ HOSTNAME }}" - name: "Update the hostname in /etc/hosts" lineinfile: path: /etc/hosts regexp: "^{{ansible\_host}}" line: "{{ansible\_host}} {{ HOSTNAME }}" state: present 使用 lookup 機制從 CSV 檔中對應出指定 的 HOSTNAME

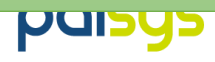

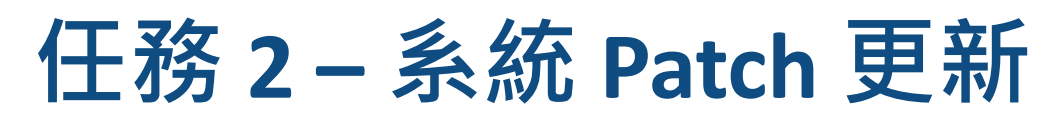

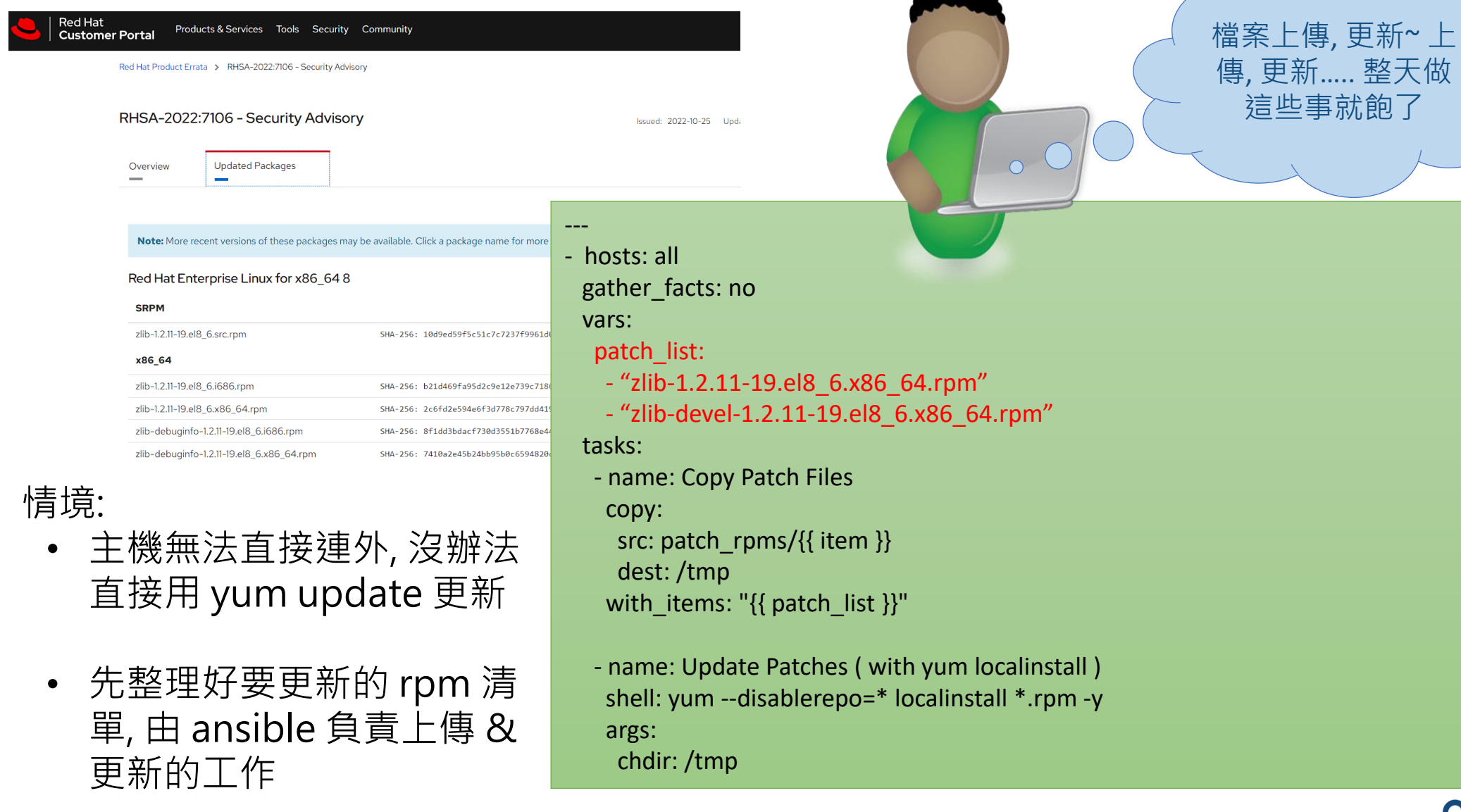

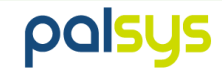

### **Ansible Loop 的概念**

#### **重複性任務可以用 with\_items 進行 Loop 循環 ( Ex: 要檢查多個項目 )**

--- - hosts: ubuntu gather\_facts: no

#### tasks:

- name: Ouput loop debug: msg: "NO. {{**var\_no**}}" with items: - 1  $-2$ loop control: loop\_var: **var\_no**

- with\_items 定義要 loop 的項目清單 ( Array ), 並通過 loop\_control 命名變數,
- Loop\_control 沒指定的話 , 預設變數名為 item ( 如上一頁之範例 )
- 變數內容會依次帶入同一 task 中執行

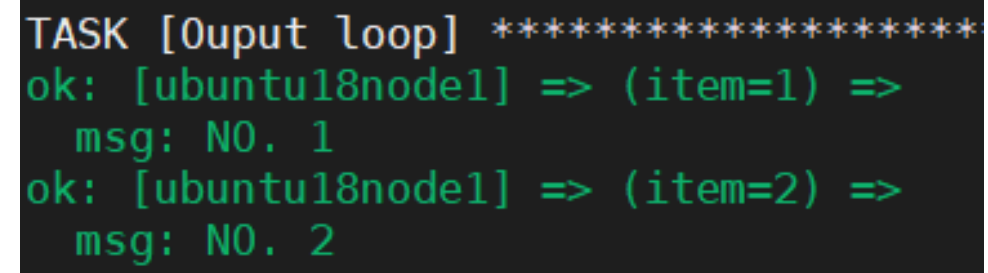

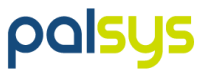

### **新建一個 Template : Demo 4 - Patches Update**

Templates > Demo 4 - Patches Update

#### **Edit Details**

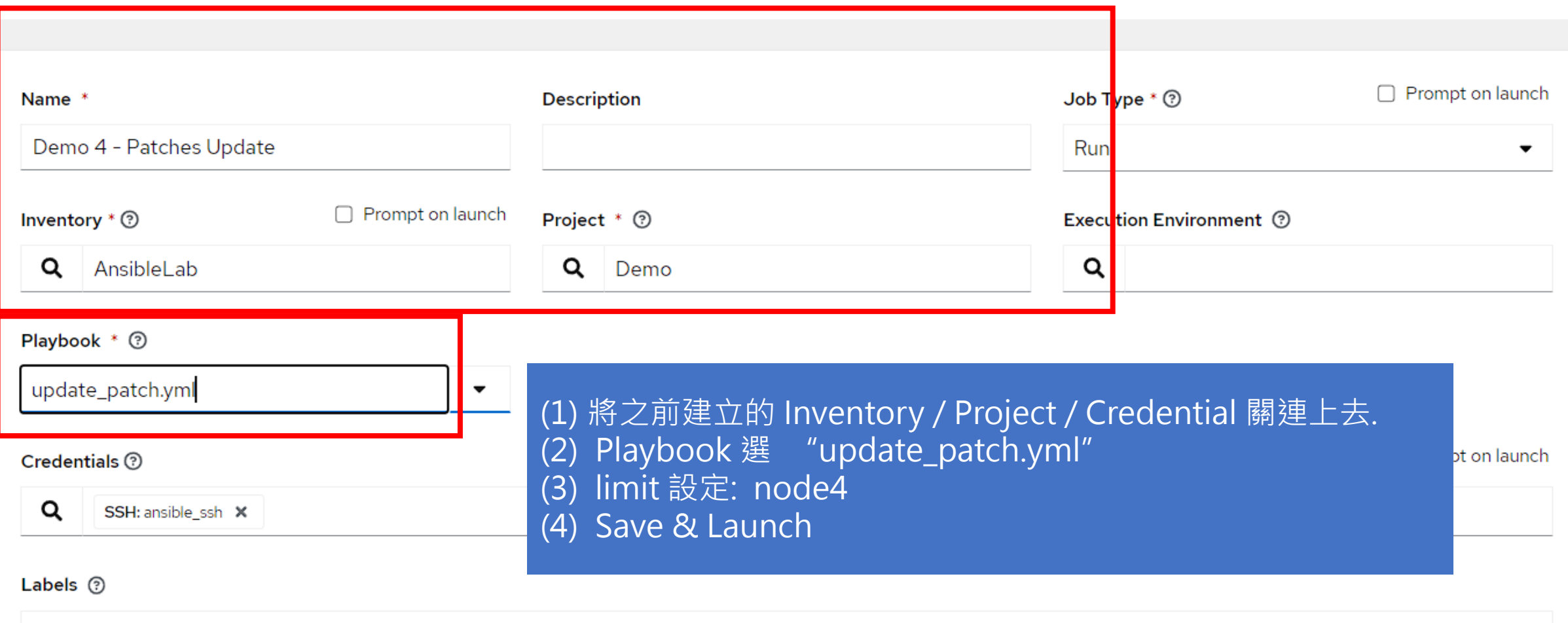

 $\mathfrak{D}$ 

### **下次要更新的 Patches 不同 ? Template 可以 Re-Use**

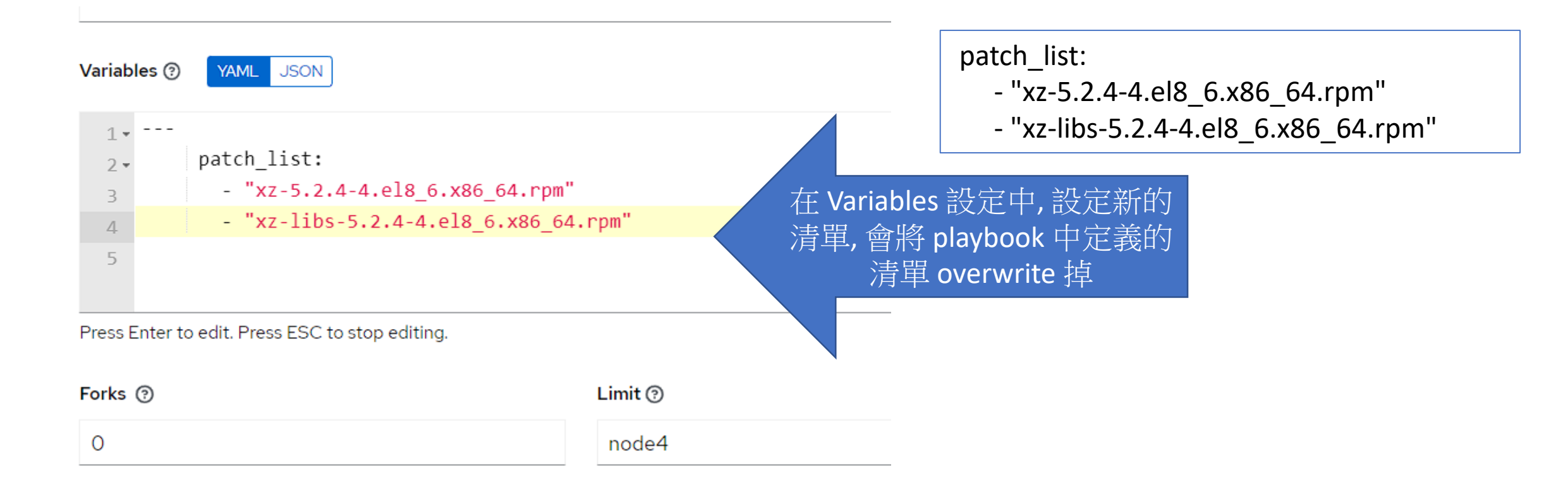

### **Best Practice - 以 Local Repository 進行主機 Patch 修補**

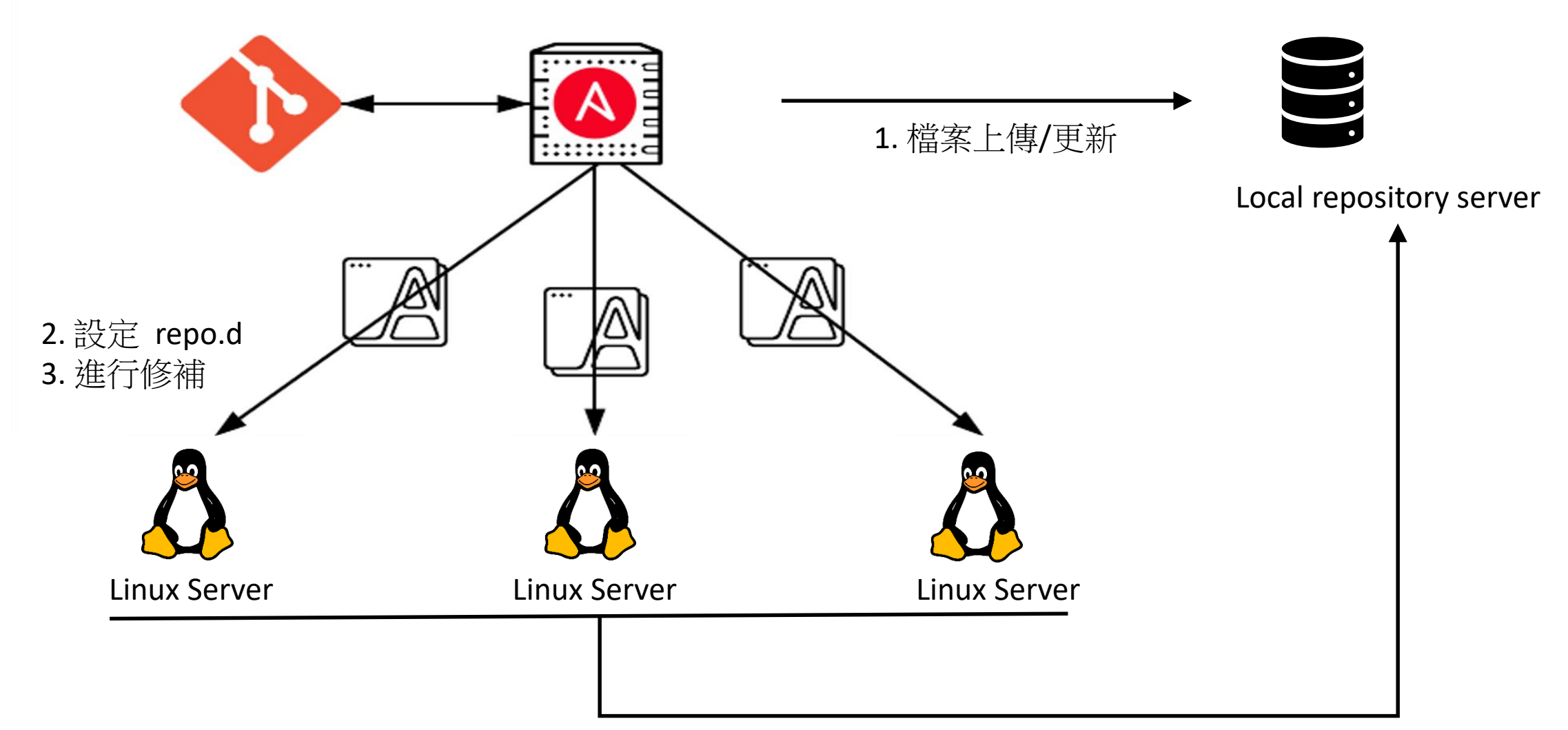

4. 依各 server 的版本/組態取得相對的更新檔

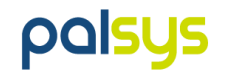

### **任務 3 – Firewall Policy 新增**

- 情境:
	- 常常需要新增 Firewall Policy , 需要一個簡便 & 自 動化的方式
	- Firewall Policy 新增資訊
		- src source ip
		- dest dest ip
		- protocol tcp/udp
		- dest\_port -

- hosts: pfsense

#### tasks:

---

- name: "Add Internal traffic rules" pfsensible.core.pfsense\_rule: name:  $\{\{ \text{src } \}\}\$ traffic to  $\{\{ \text{dest } \}\}$ " action: "pass" interface: wan ipprotocol: inet protocol: "{{ protocol}}" source: "{{ src }}" destination: "{{ dest }}" destination\_port: "{{ dest\_port }}" state: present #present, absent

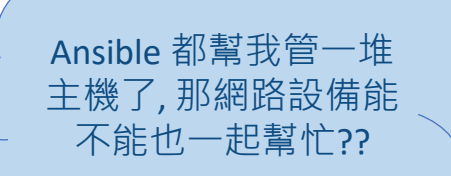

**POISUS** 

### **Firewall Policy 新增登入的 host / credential**

Credentials

#### 1. Inventroy ➔ AnsibleLab ➔ host ➔ Add 2. Credentials ➔ Add

Inventories > AnsibleLab > Hosts > pfsense

**Edit details** 

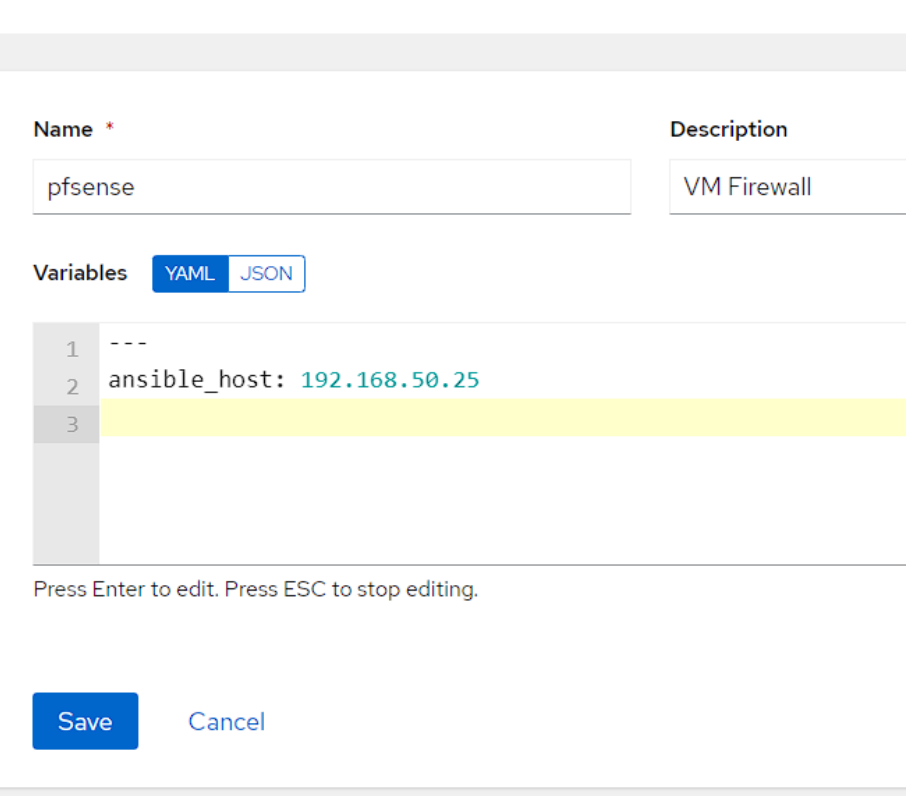

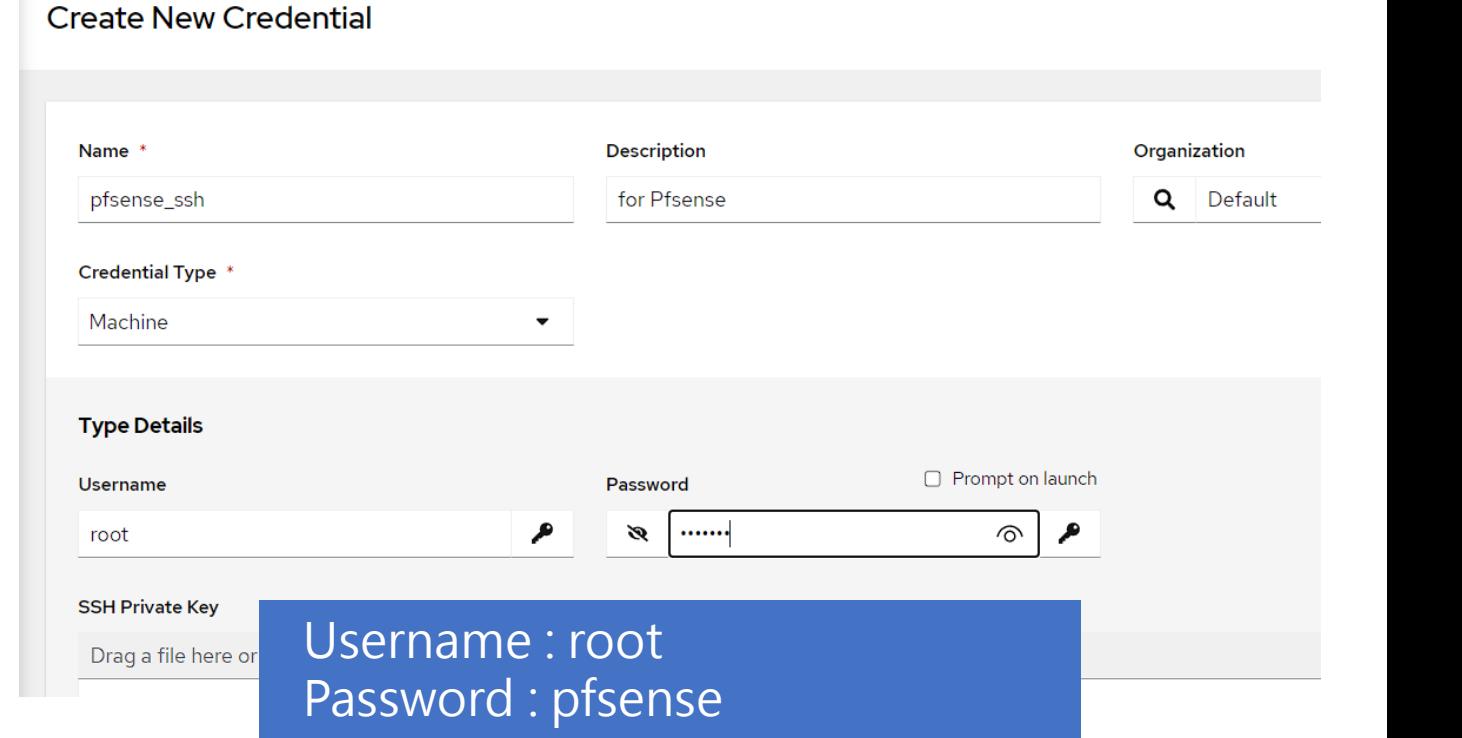

palsus

### **新建一個 Template : Demo 5 – Add Firewall Policy**

Templates > Demo 5 - Add Firewall Policy

**Edit Details** 

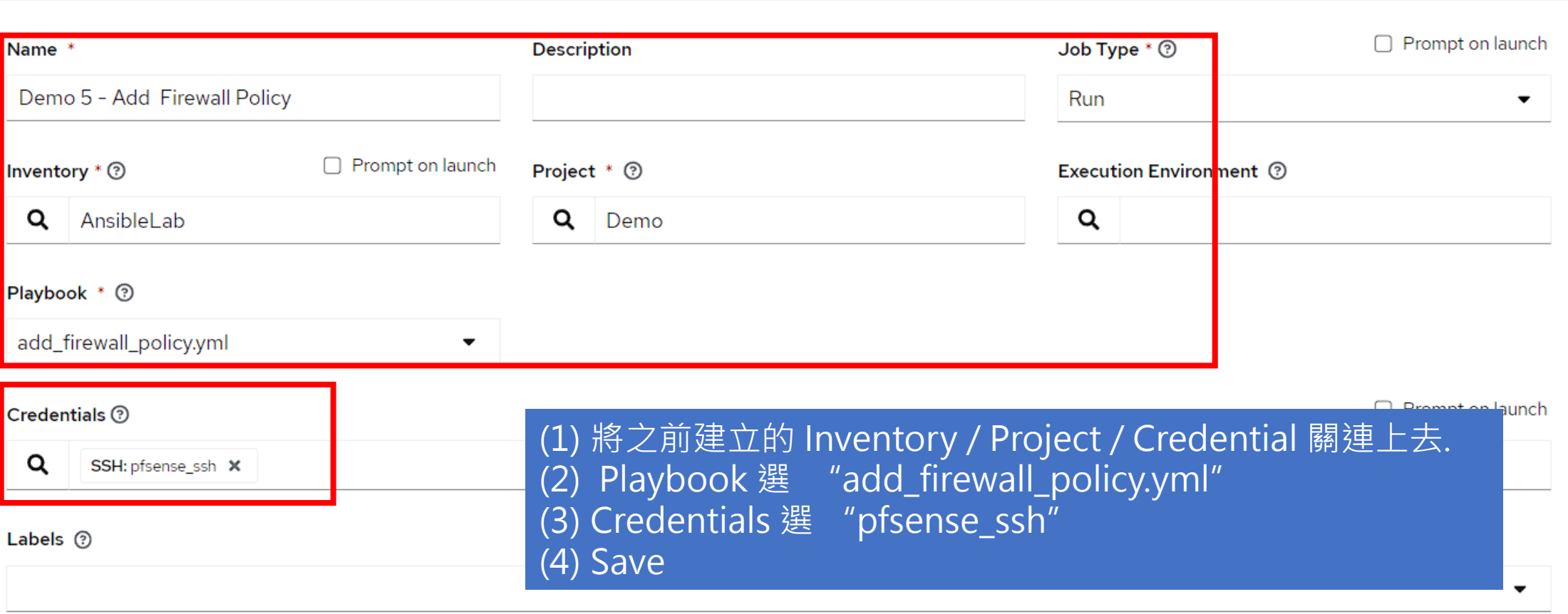

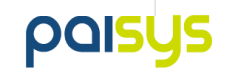

 $\mathbb{C}^{\mathsf{I}}$ 

### **新建一個 Template : Demo 5 – Add Firewall Policy ( Cont.)**

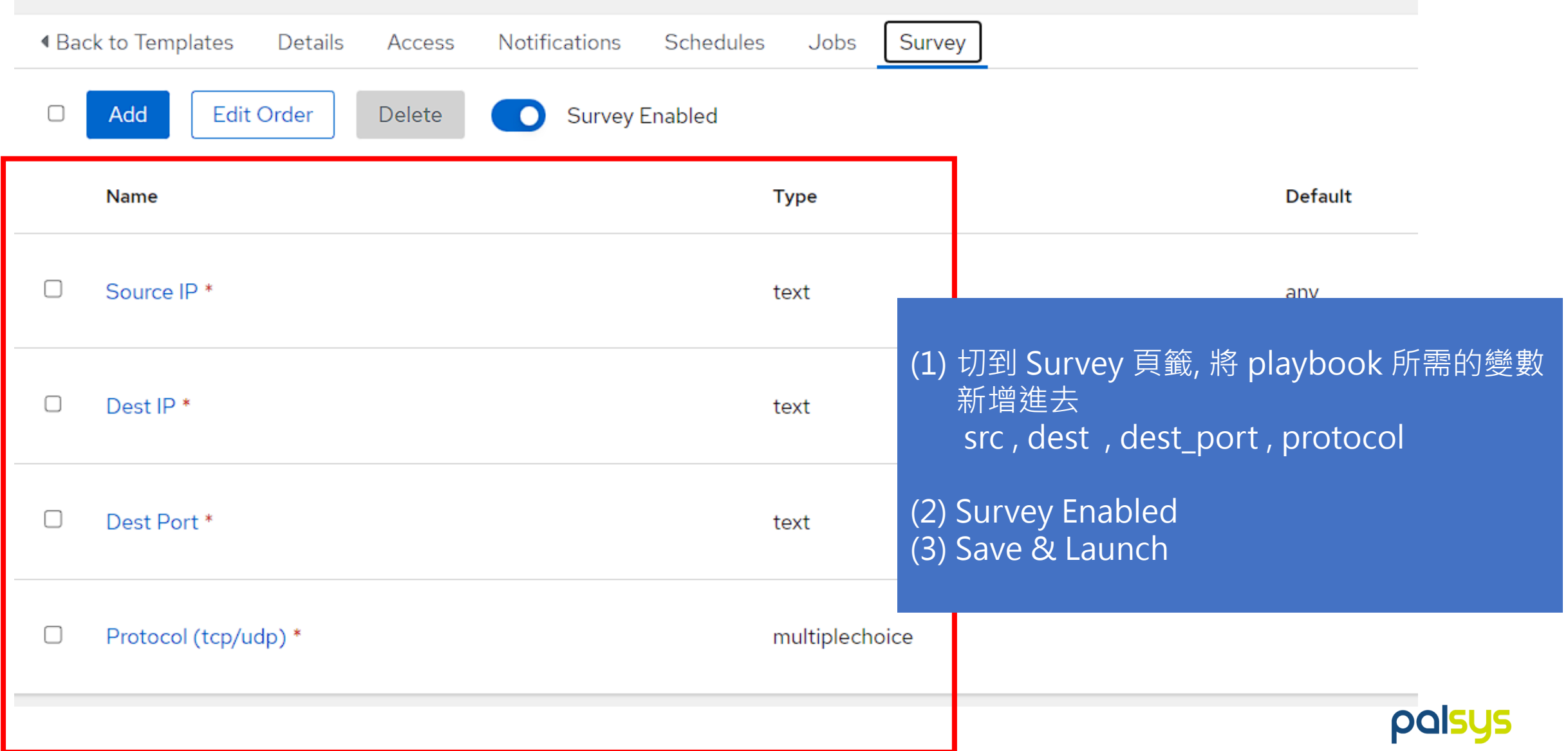

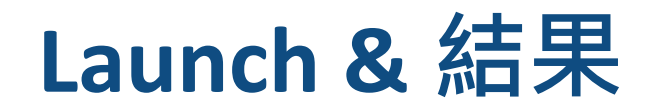

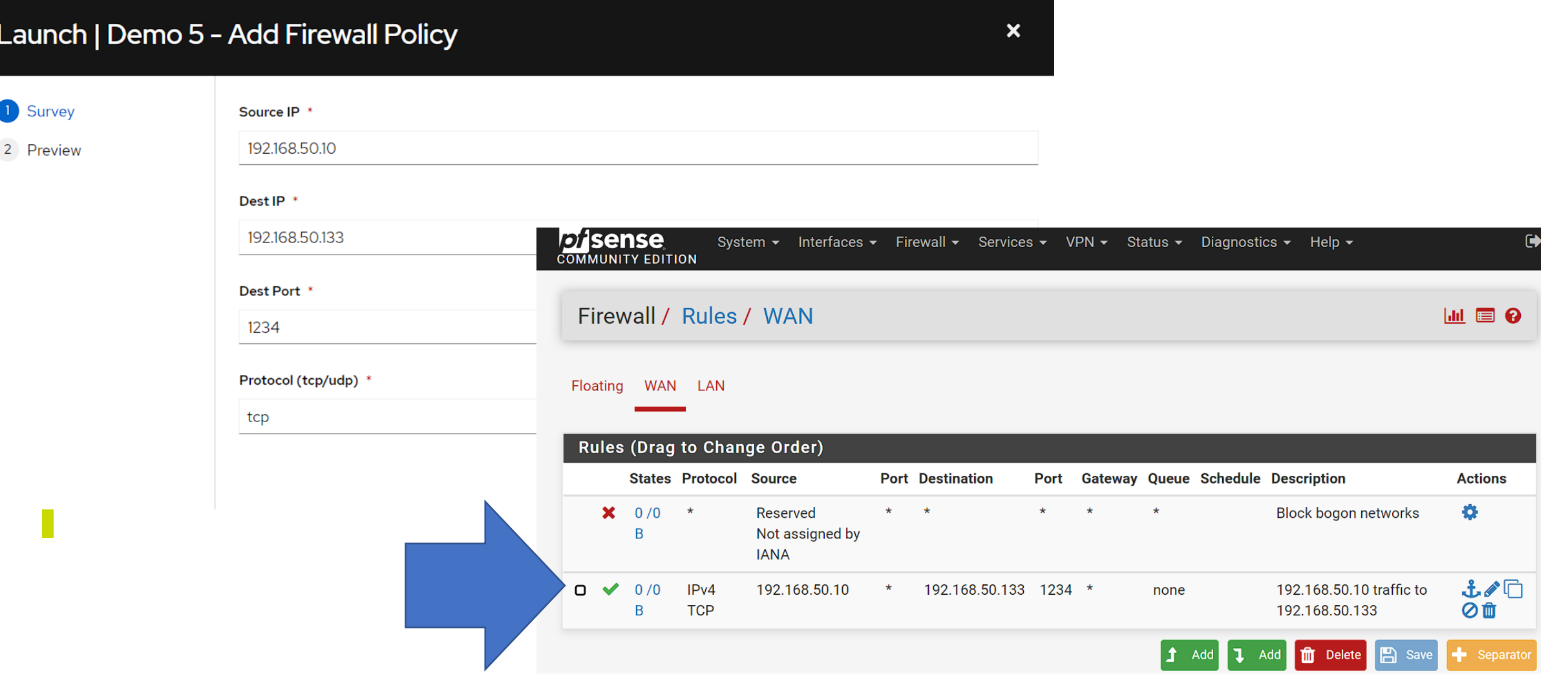

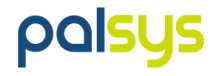

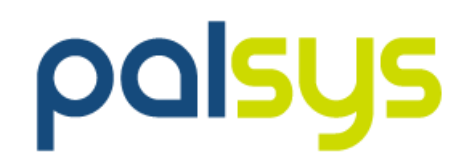

# **自動化情境串連**

### **任務 X – 安裝 MySQL Server 並交付使用**

- 任務流程
	- 建立 VM
	- 更改 hostname
	- 更新 Patch
	- 合規處理 ( Ex: TWGCB )
	- 安裝 MySQL
		- 處理密碼問題
	- 新增 Firewall Policy

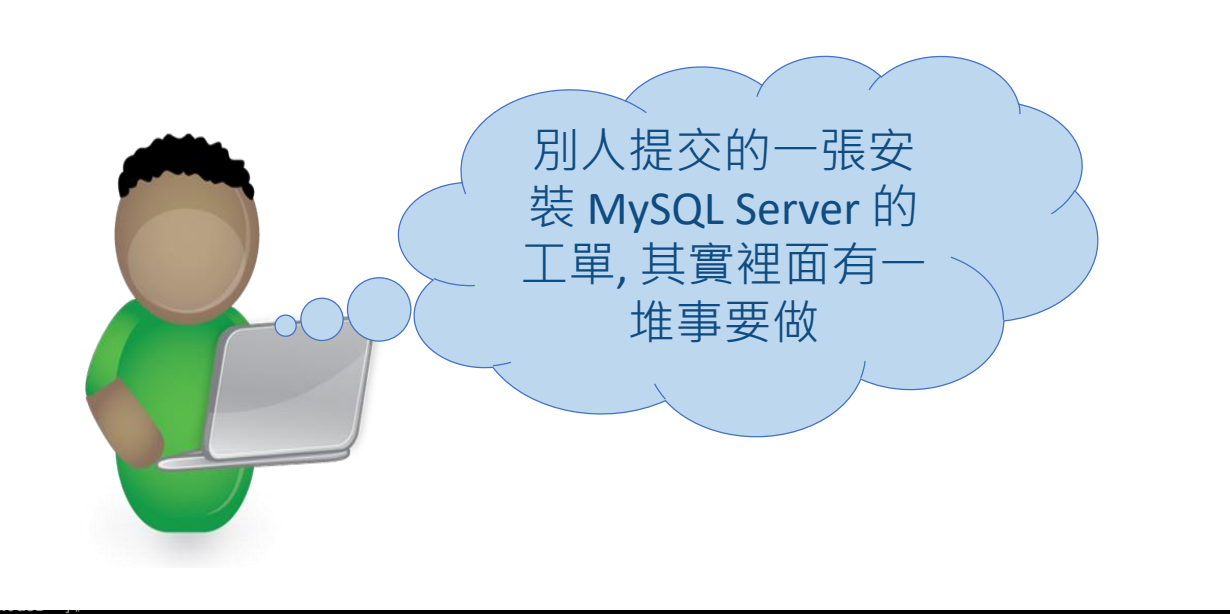

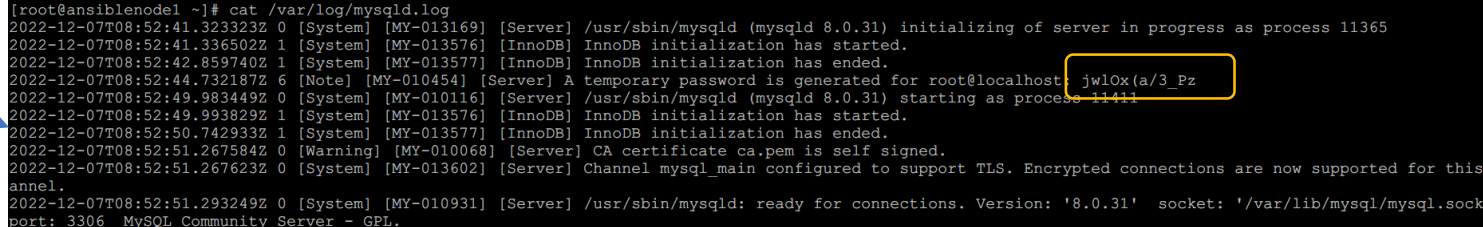

palsys

- 流程細節
	- Firewall 新增不是我說做就可 以做
	- → 最好能有個簽核把關

### **建立 WorkFlow 來串接所有流程**

Templates

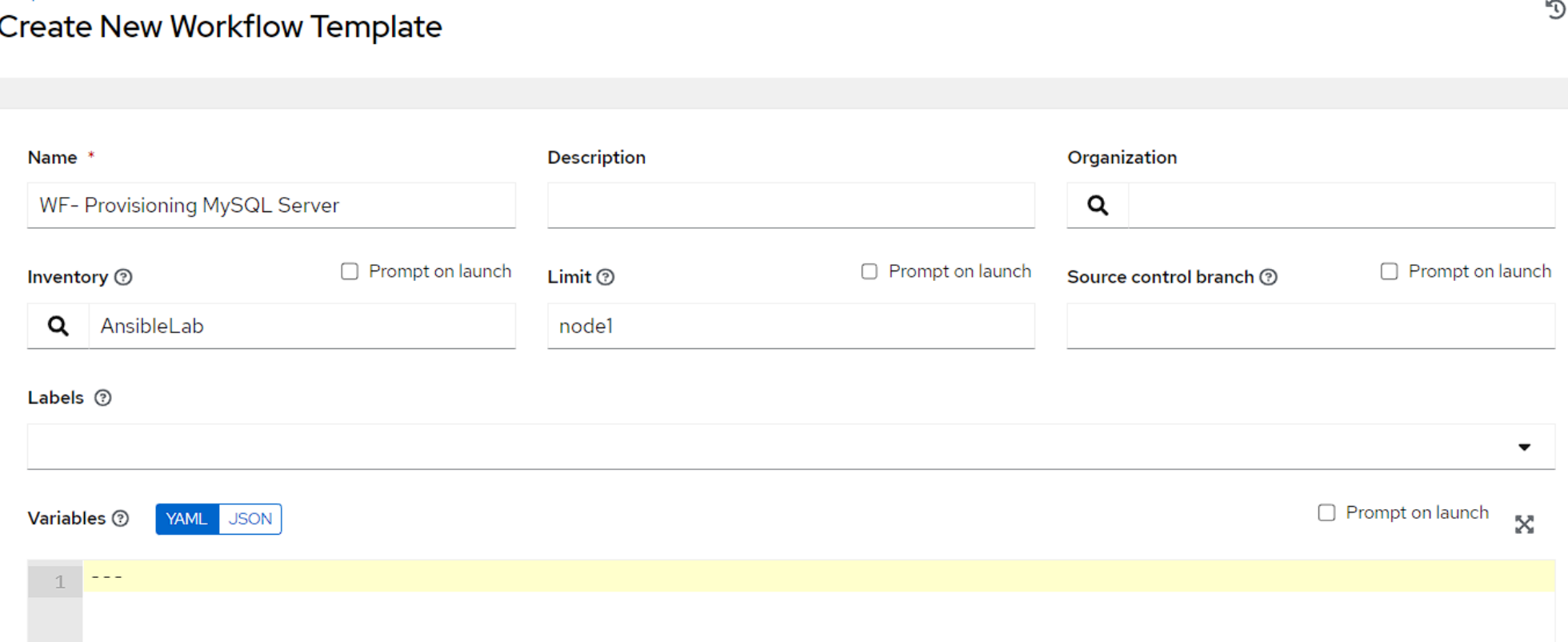

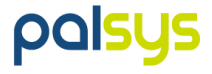

### **建立 WorkFlow 來串接所有流程 ( Cont.)**

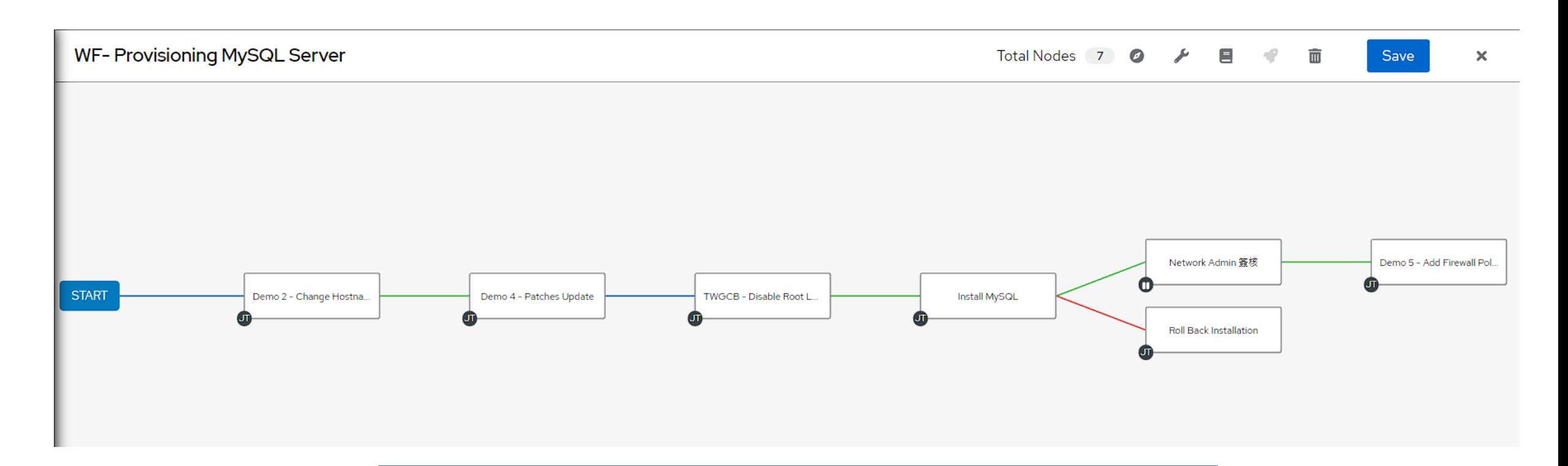

(1) 以 GUI 的方式排定已定義好的 Template (2) 過程中, 有設定 Survey 的 Template , 會跳出表單輸入資訊 (3) WorkFlow 可設定 Success / Failed 時執行不同的分支

palsus

### **AAP 內建簡易的簽核機制**

**Users** ➔ **"network\_admin"** ➔ **Roles** ➔ **Add ( 將新的 Workflow 的指定權限給此 user )** 

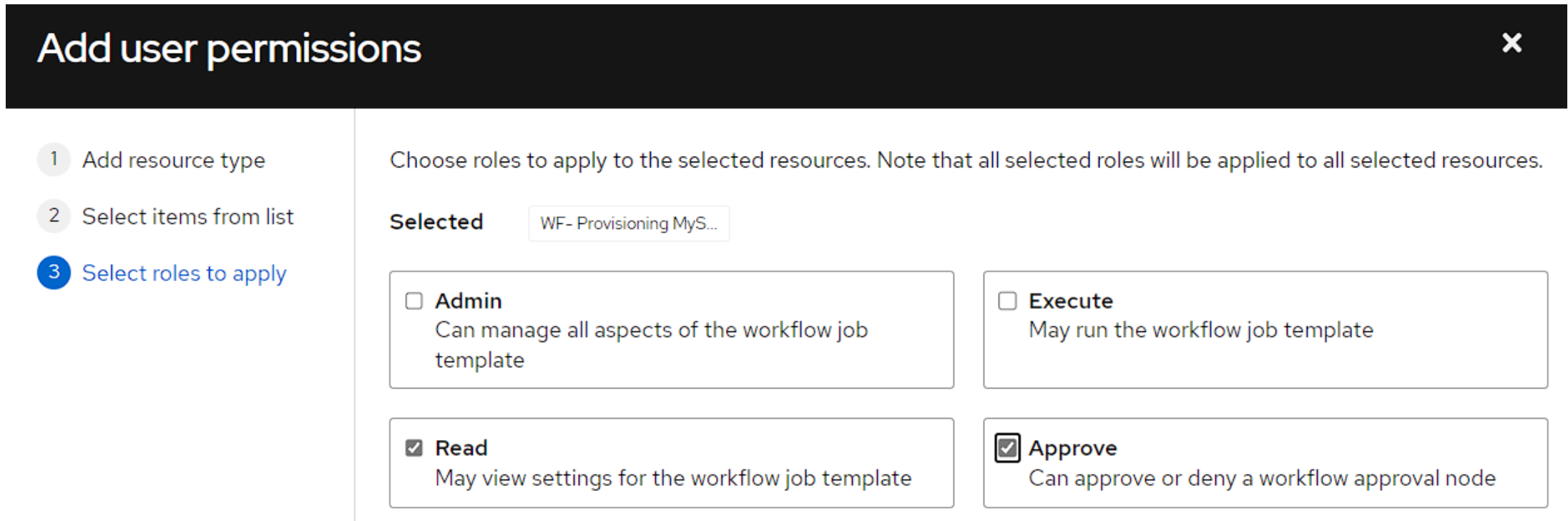

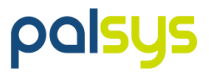

### **AAP 內建簡易的簽核機制 - 插入一個 Approval**

#### **編輯 workflow , 在 Install MySQL 後插入一個流程**

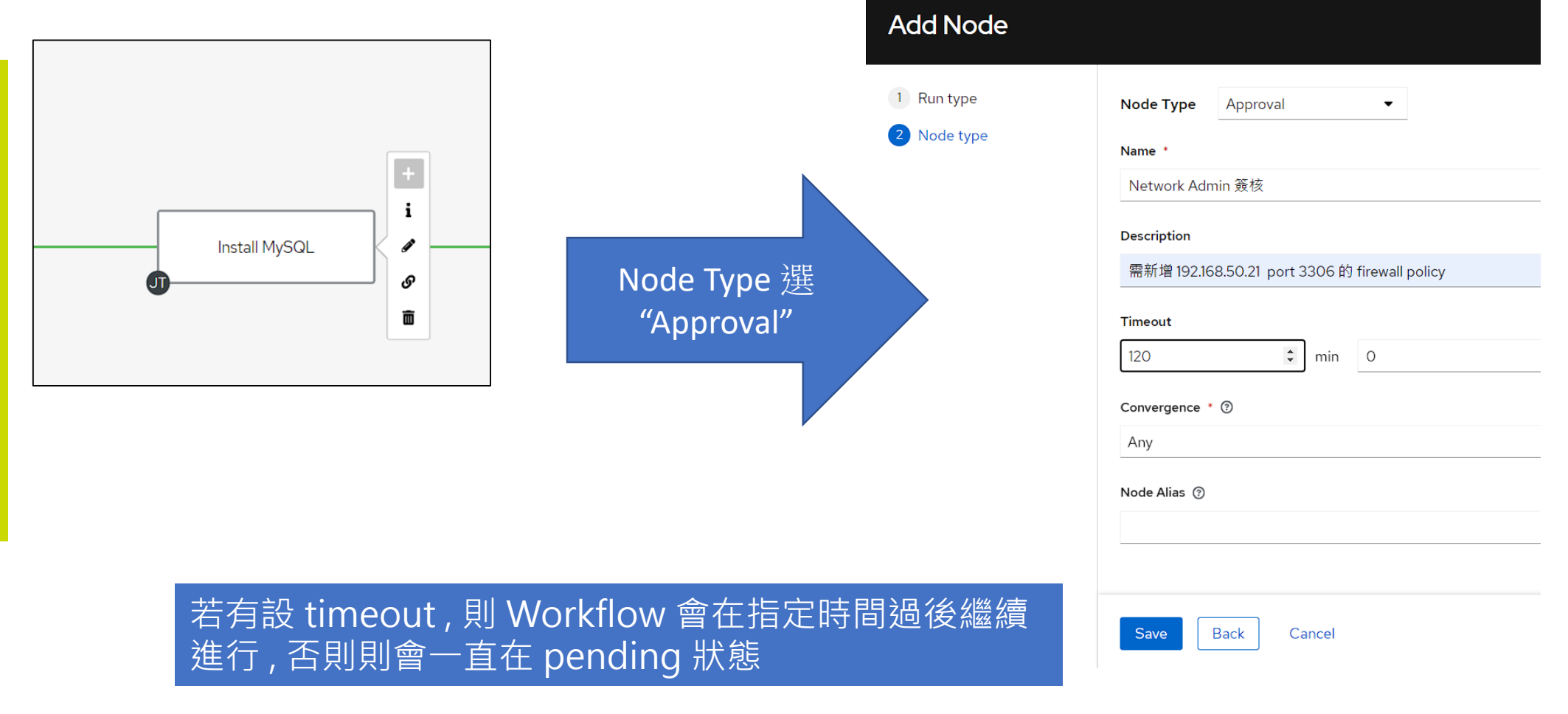

palsus

### **AAP 內建簡易的簽核機制 ( 結果 )**

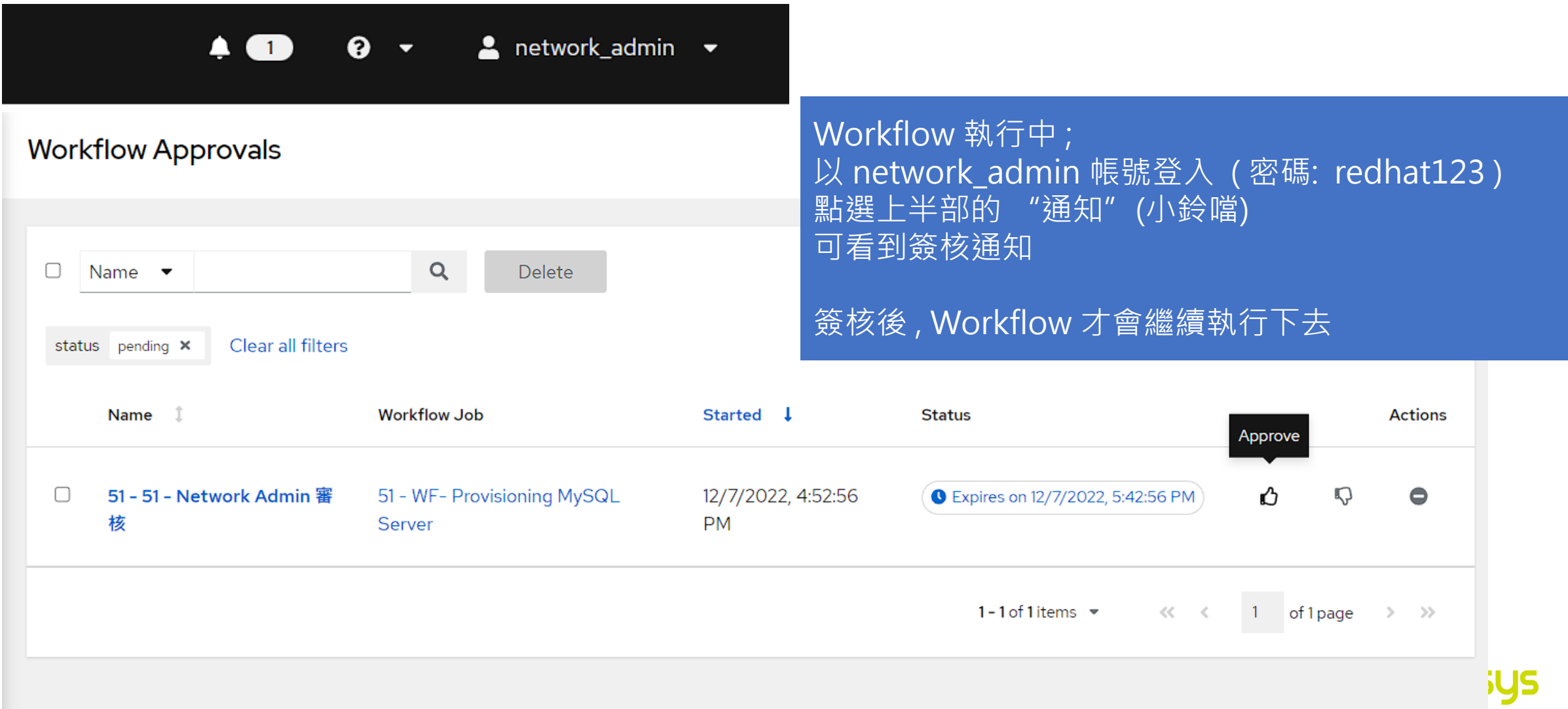

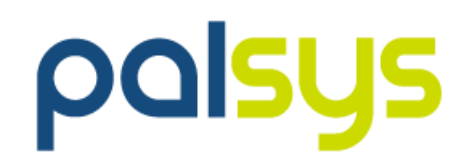

### **利用 Ansible 即時反應資安事件**

### **以 Ansible 進行快速資安事件反應 ( SOAR )**

⚫ SIEM 偵測到 user 登入失敗多次後成功登入 ( **Brute force attack** ) → 觸發 playbook, 中斷此 user 所有正進行的 process, 並 lock 帳號 → 觸發 playbook, 在 Firewall 上新增一組 policy 將此來源 IP 阻斷

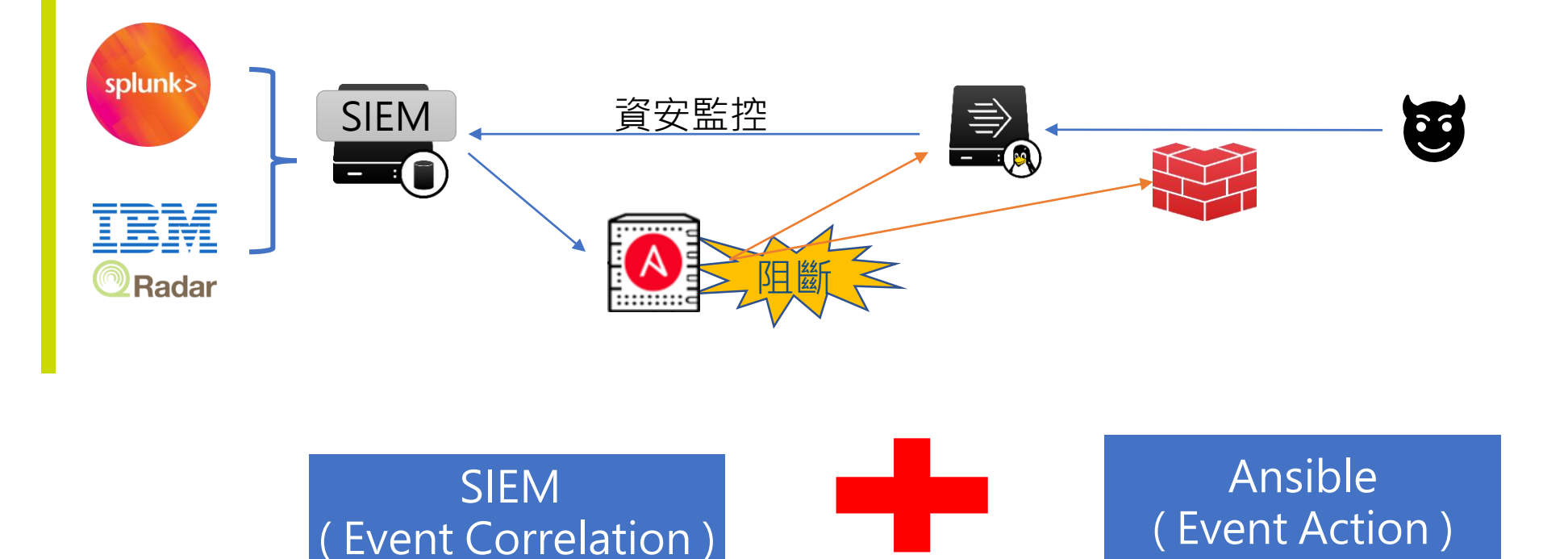

### **以 Lab 環境模擬此情境測試**

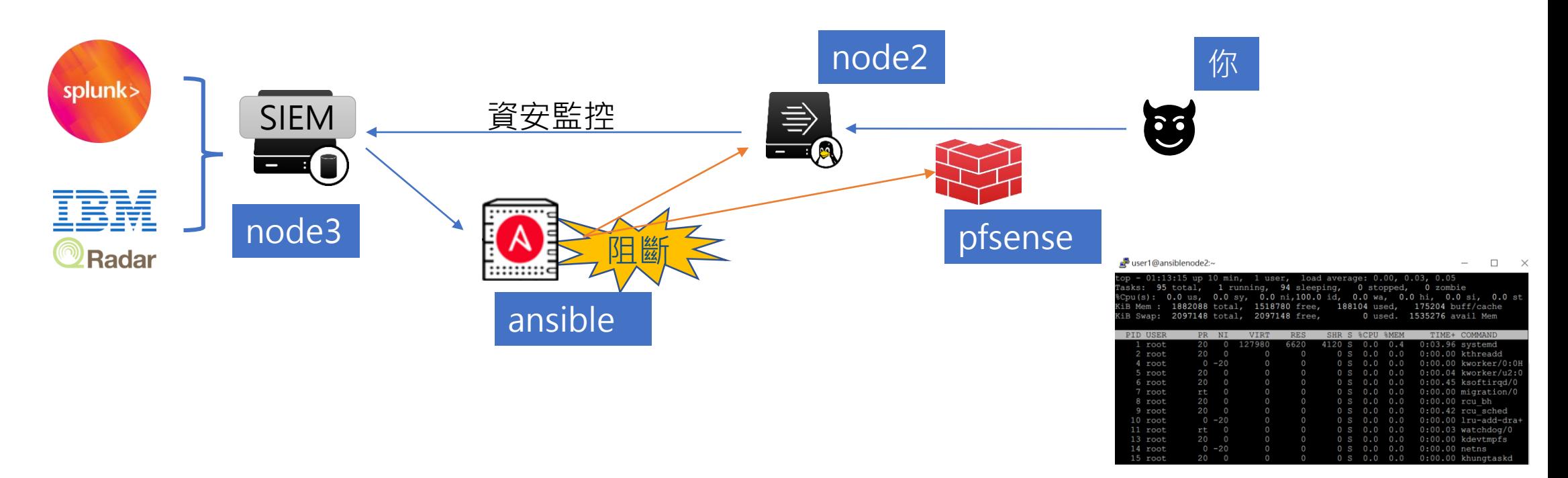

- 1. 以 user1 帳號 ( Password: user1 ) ssh 登入 node2 ( 192.168.50.22 ) , 執行 top 指令 假裝已入侵並執行工作
- 2. 在 node3 以 curl 指令呼叫 ansible api , 觸發以下兩支 playbook 執行動作 "[SOAR] kill user process and lock", "Demo 5 – Add Firewall Policy"
- 3. 可發現 user1 的 top process 被中斷且 user1 被 lock , 不能再登入 ; pfsense 上可找 到一筆新增的 Policy 記錄

### **事前動作 - 新增 Application ( for SIEM 的 Trigger 使用)**

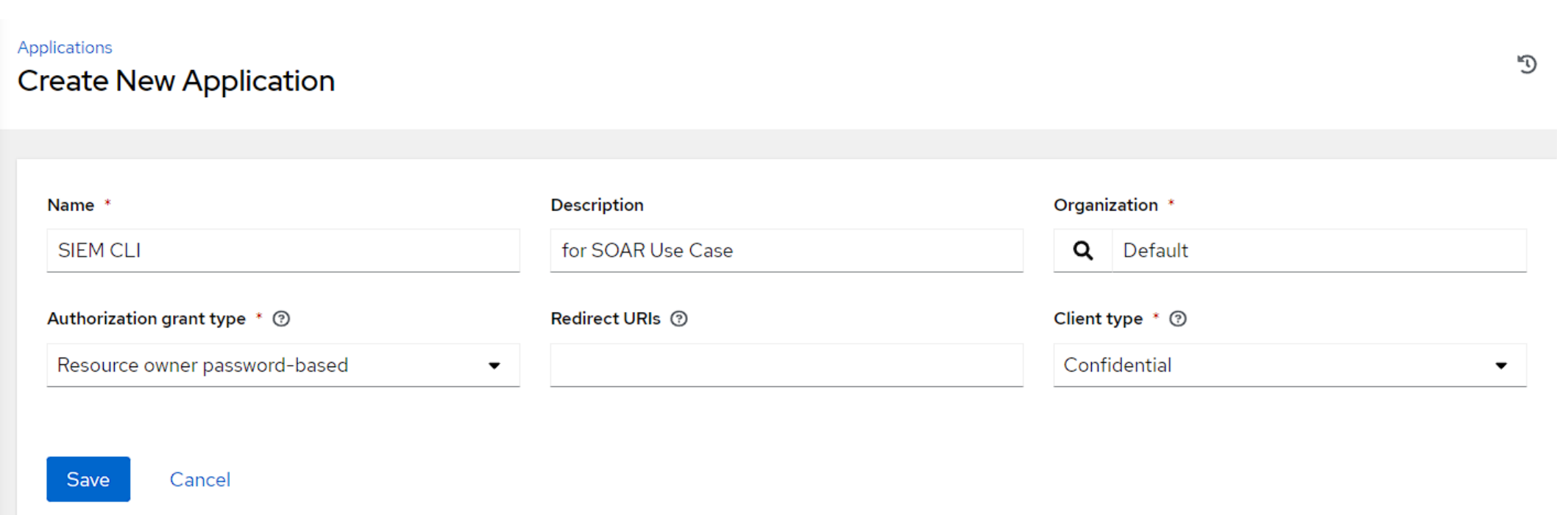

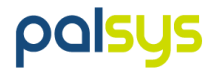

### **因資安考量 - 新增 user 專門給 SIEM 觸發使用**

**以新增 user : "siem\_ap\_user" - 在 Role 頁籤給予指定的 2 支 template 權限 ( Read / Execute )**

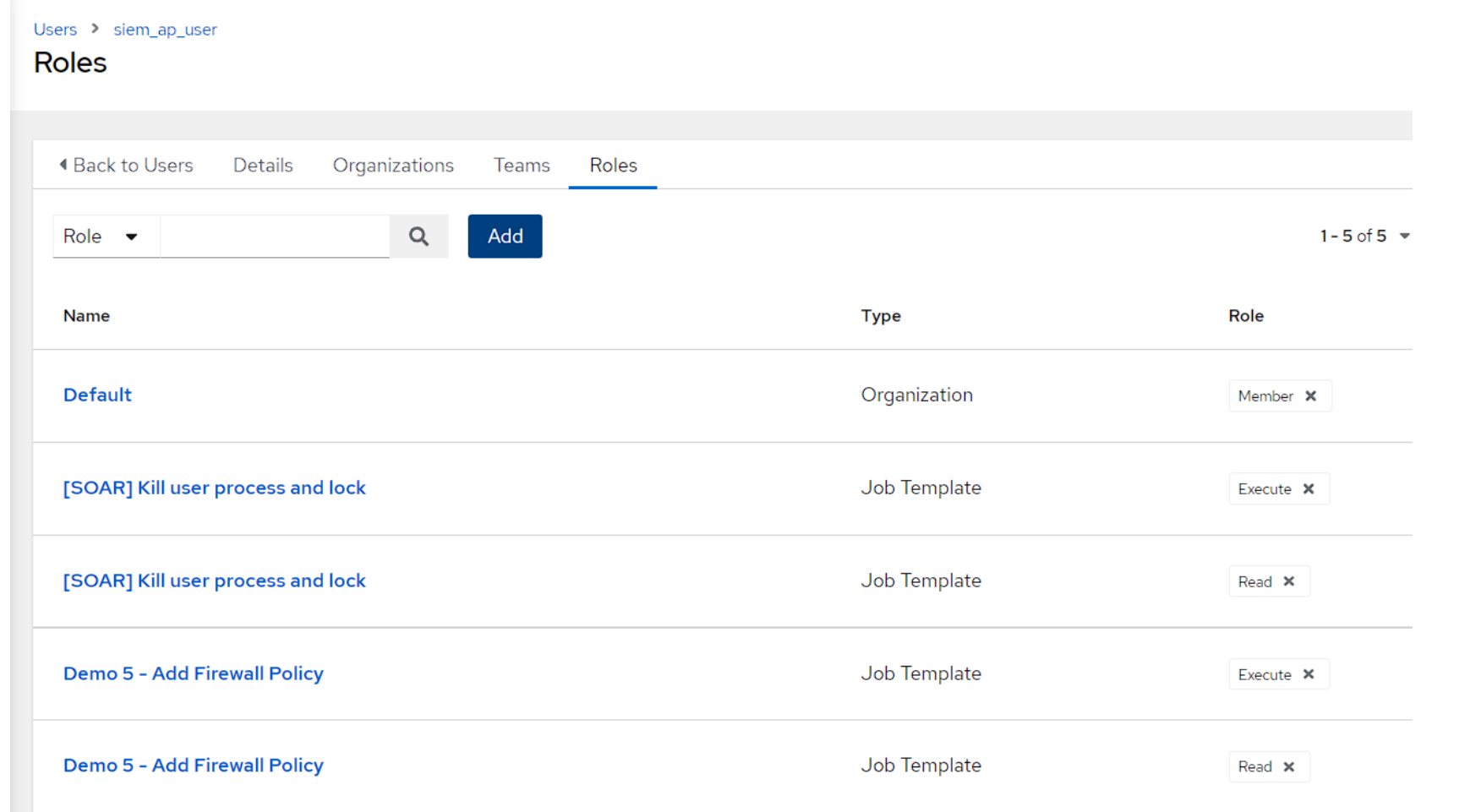

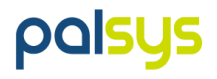

### **因資安考量 - 新增 user 專門給 SIEM 觸發使用**

#### **改以 "siem\_ap\_user" 登入後, 進行 TOKEN 新增**

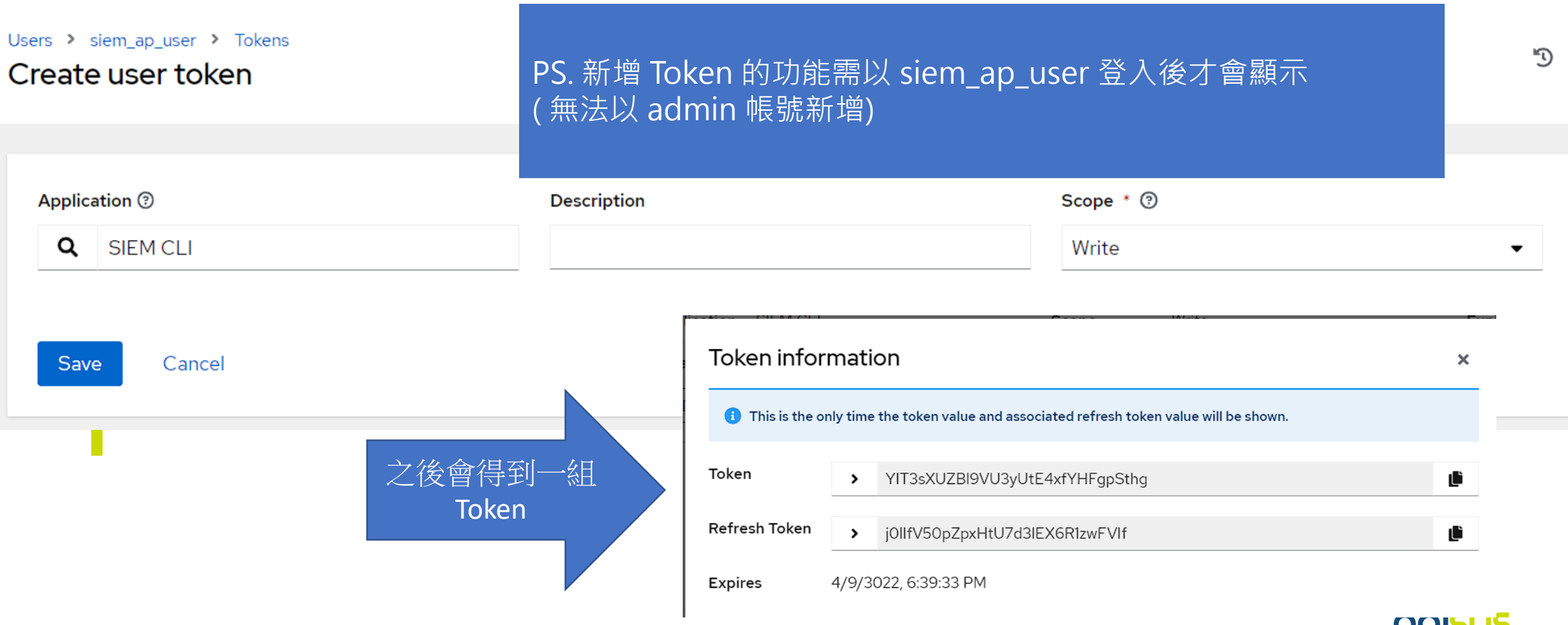

### **使用 Rest API Trigger Template ( Lock User )**

上一步驟取到的 Token , 用於 Restful API 的認證

curl -k -H "Authorization: Bearer YIT3sXUZBl9VU3yUtE4xfYHFgpSthg" -H "Content-Type: application/json" -X POST https://192.168.50.10/api/v2/job\_templates/14/launch/ -d '{"limit": "node2", "extra\_vars": {"target\_account": "user1"}}'

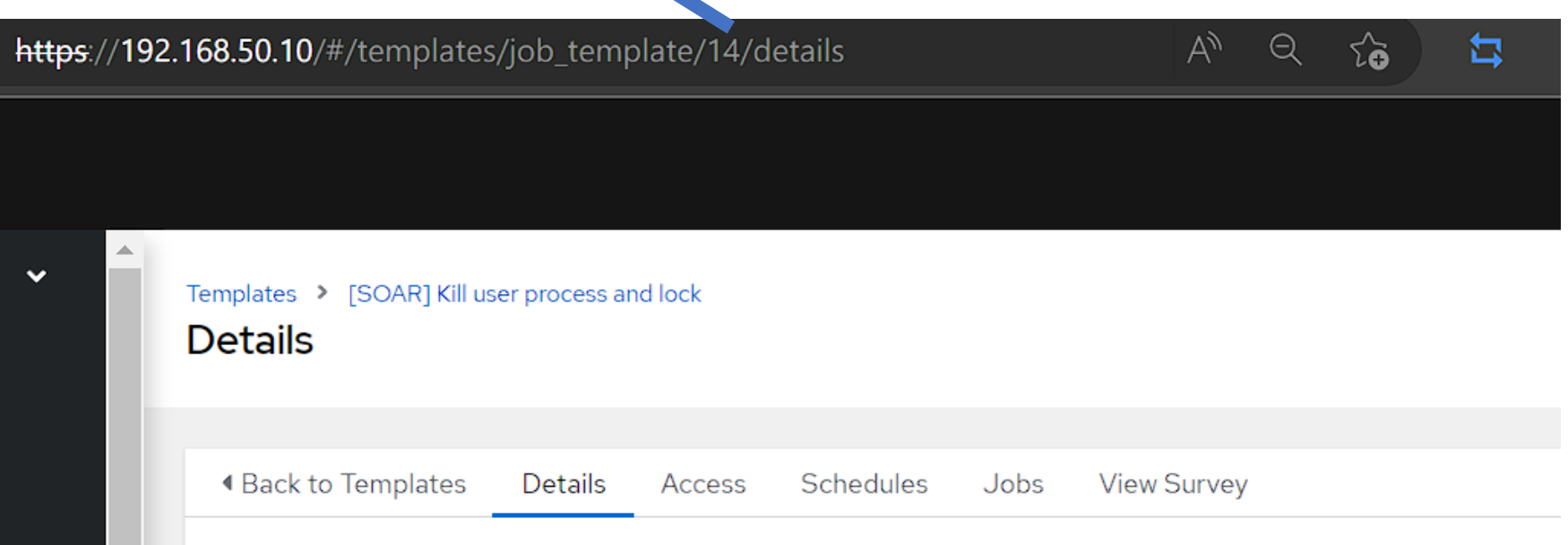

### **使用 Rest API Trigger Template ( Add Firewall Policy )**

上一步驟取到的 Token , 用於 Restful API 的認證

curl -k -H "Authorization: Bearer YIT3sXUZBl9VU3yUtE4xfYHFgpSthg" -H "Content-Type: application/json" -X POST https://192.168.50.10/api/v2/job\_templates/19/launch/ -d '{"limit": "pfsense", "extra\_vars": {"src": "168.95.3.3", "dest": "192.168.50.22", "protocol": "tcp", "dest\_port": "22"}}'

> 將 Survey 中設定的各參數 值, 以 Json 格式傳入

記得確認一下 Add Firewall Policy 的 Template ID 是否正確!!

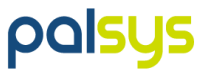

### **沒有事件處理平台? 試試 Event-Driven Ansible !!**

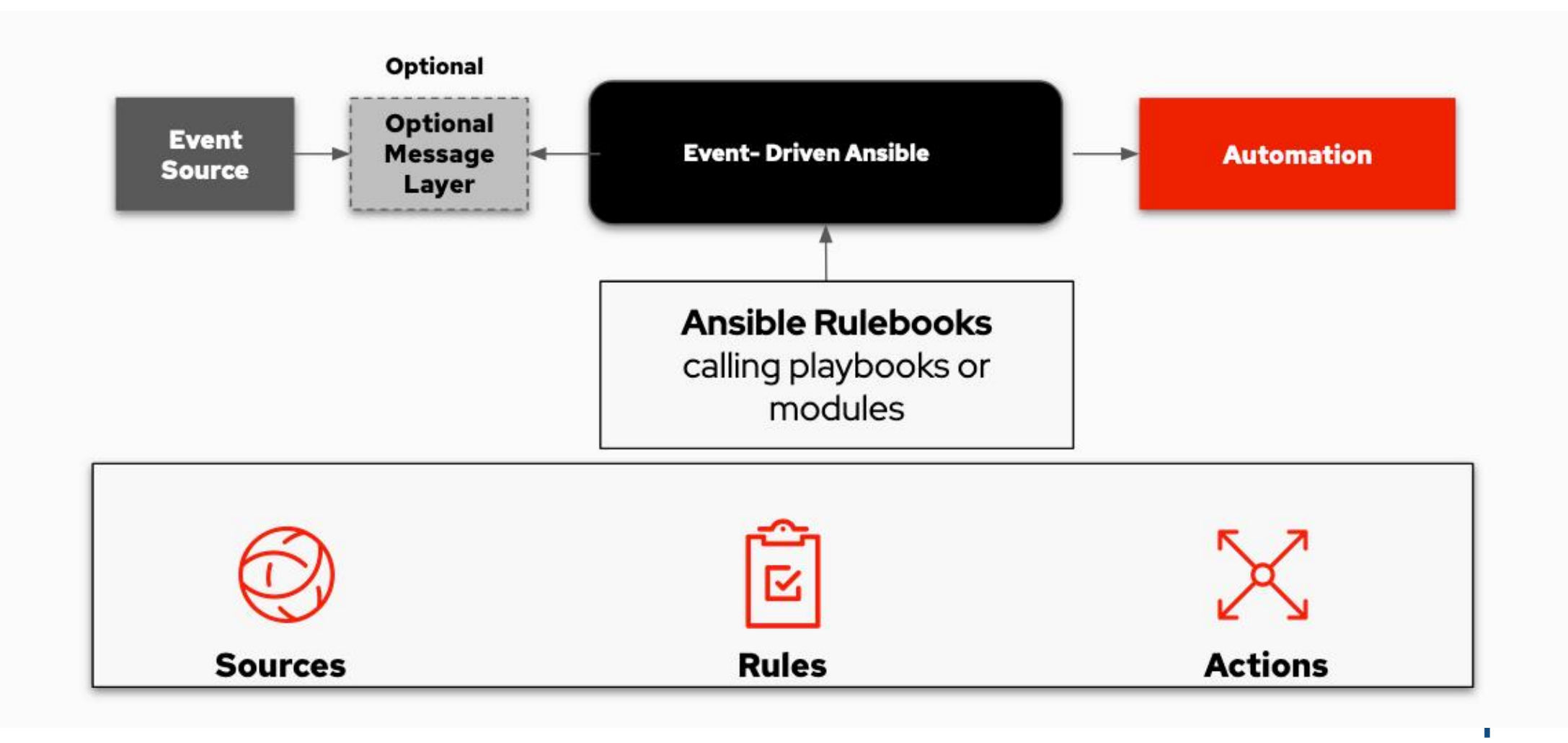

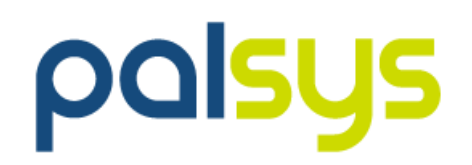

### **同場加映 : Ansible 加值服務 - OPLUS Demo**

### **Ansible 加值服務: OPLUS - 讓你更省力 !**

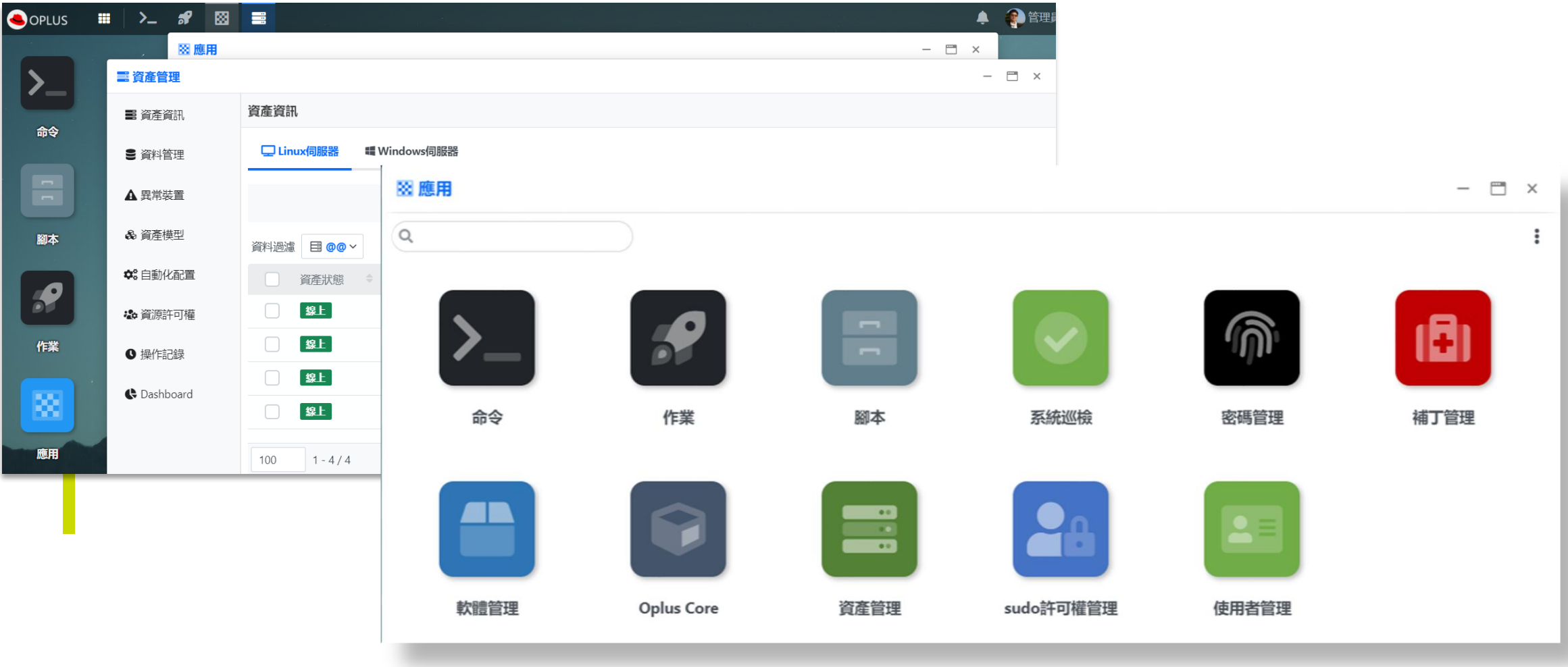

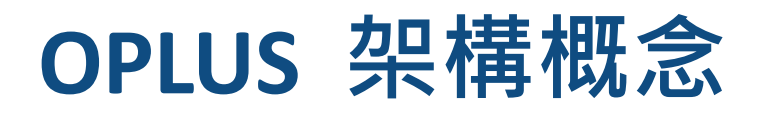

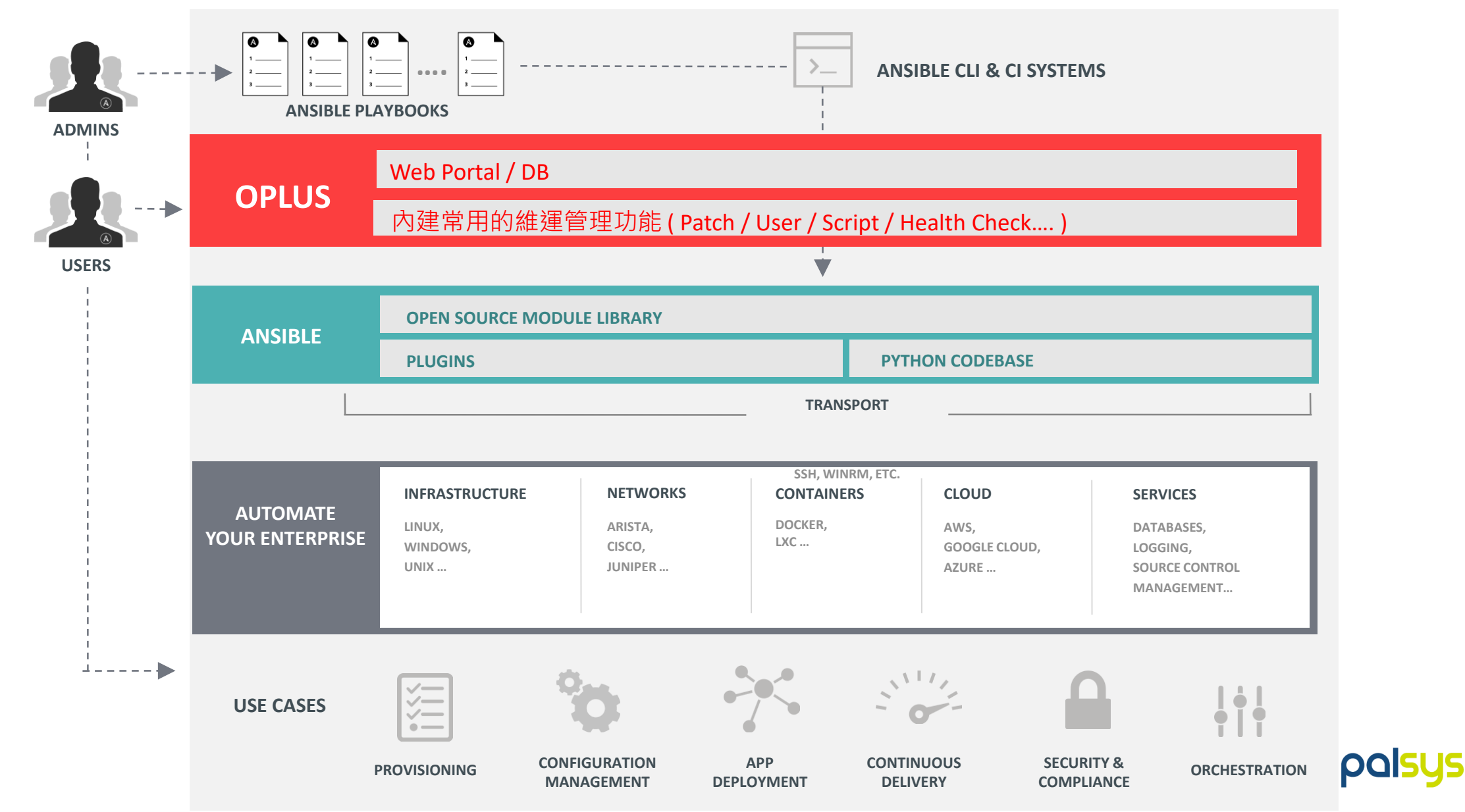

### **OPLUS 已實作常用之系統維運功能**

● 資產管理

- 命令 執行 command / shell
- 腳本 執行 playbook
- ●作業 多項 playbook 的檢查作業組合
- 系統巡檢 已定義好的常見系統檢查項目
- ●補丁管理 Patch 更新 ( 同時支援 Windows / Linux )
- ⚫ 軟體管理
- ⚫ 密碼管理
- ⚫ 使用者管理
- sudo許可權管理

● ( .... etc 持續增加)

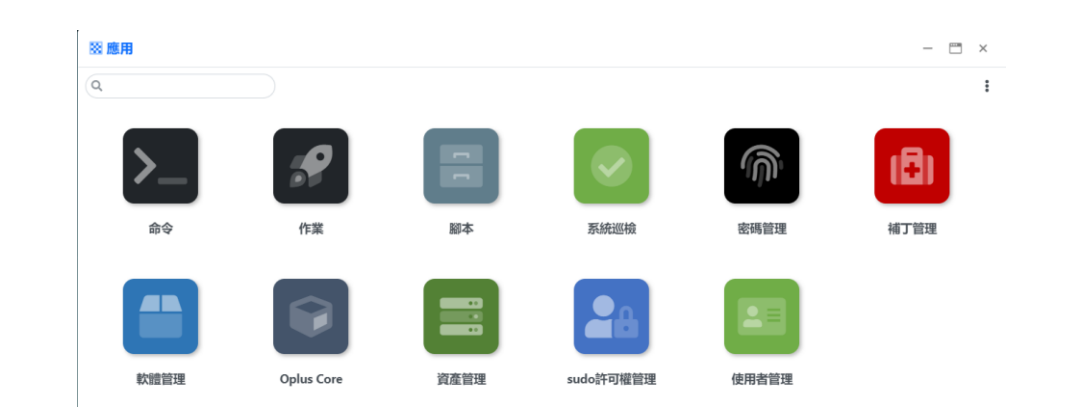

### **資產管理與盤點**

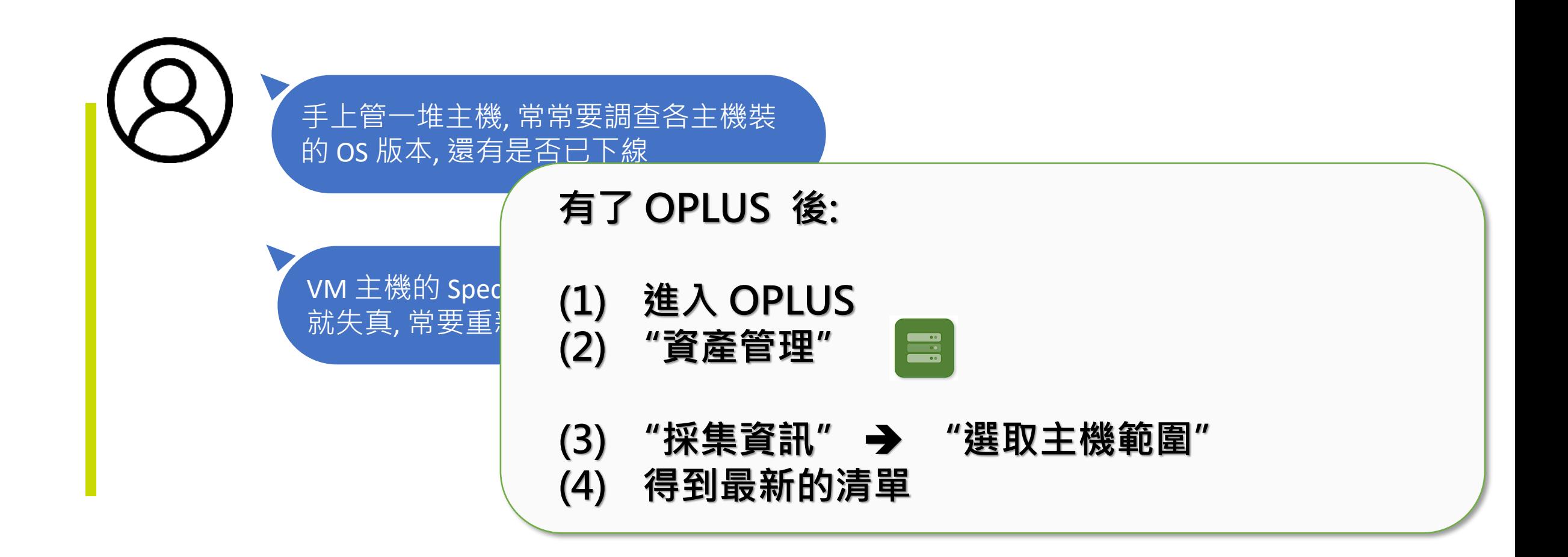

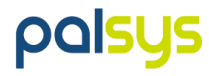

### **Patch 盤點與更新**

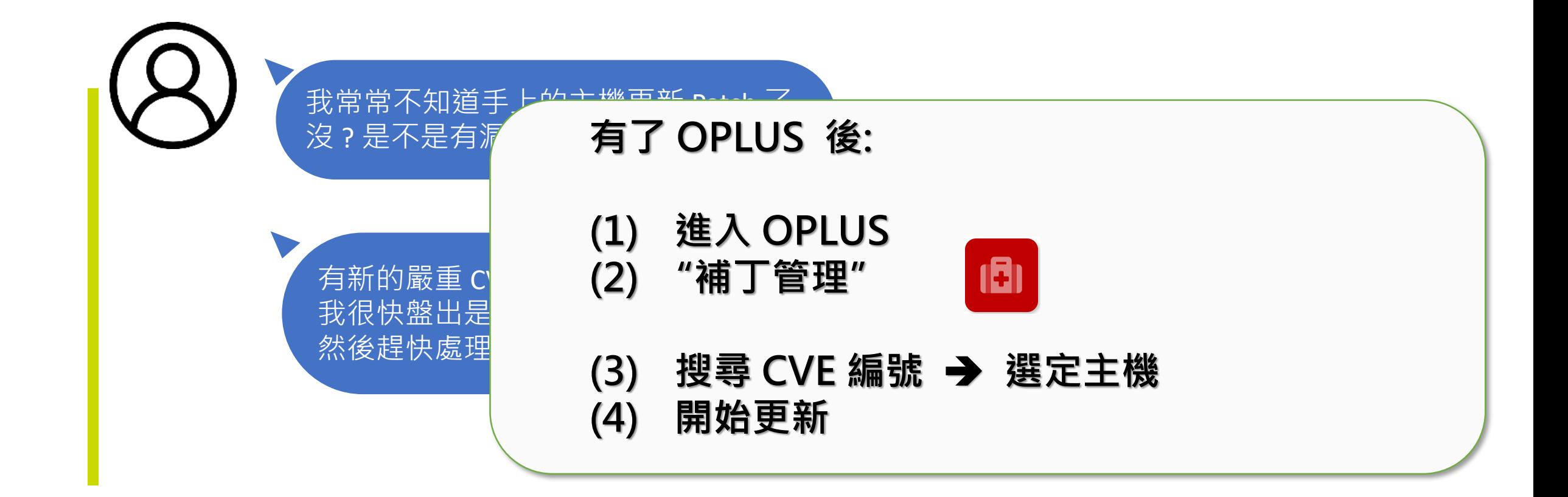

### **User帳號管理與密碼管理**

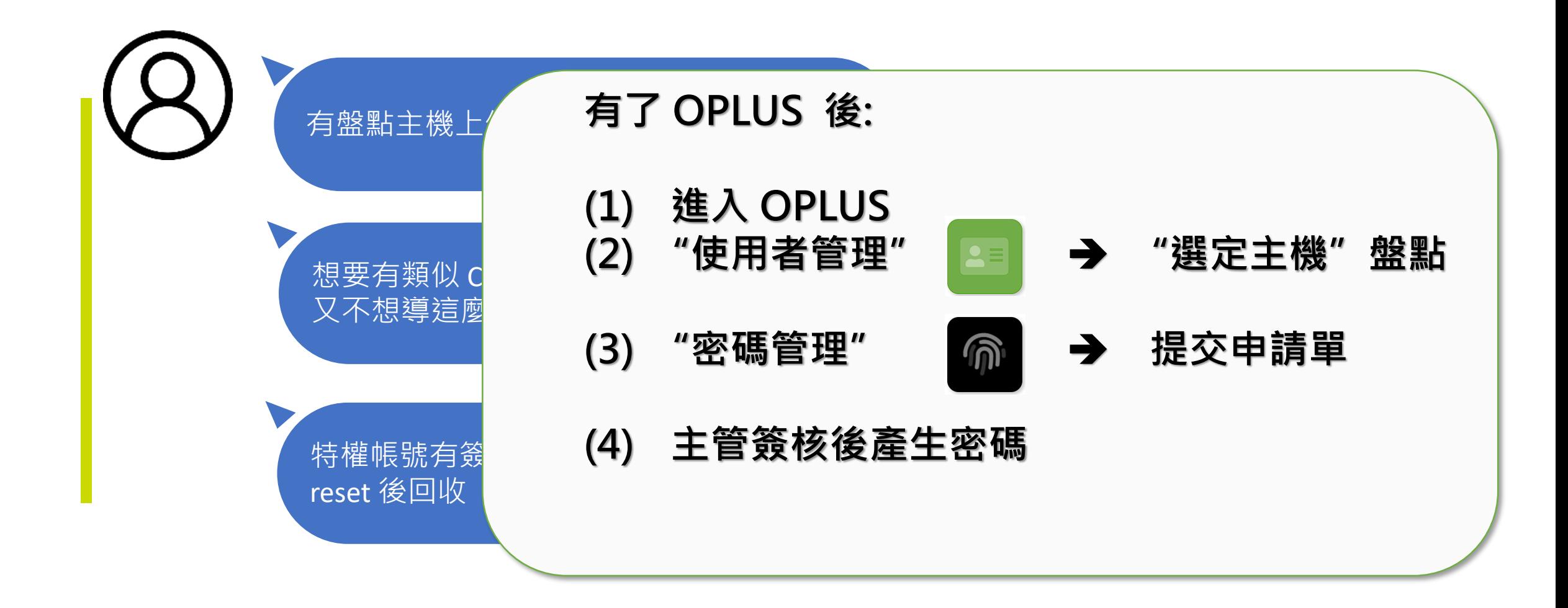

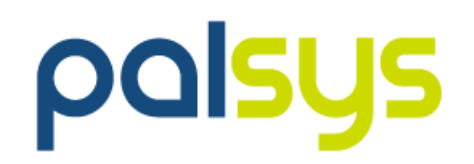

### **技術交流 - 應用情境分享討論**

# **Thanks for Listening -**

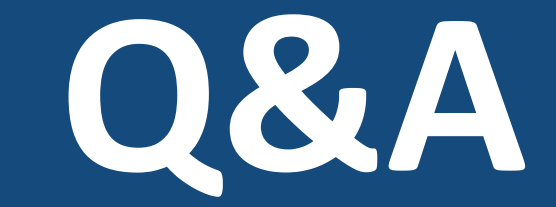

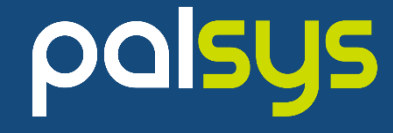